# TITLE

### IOT DIAGNOSTICS

| ENTERING THE NORMAL<br>DIAGNOSTIC MODE: 6-3<br>EXITING FROM THE |
|-----------------------------------------------------------------|
| DIAGNOSTIC MODE: 6-3                                            |
| NORMAL DIAGNOSTICS6-4                                           |
| SWITCH SCAN 6-4                                                 |
| OPTICAL SYS TEST 6-5                                            |
| VOL TEST MAIN 6-5                                               |
| MOTOR TEST 6-5                                                  |
| CLUTCH TEST 6-6                                                 |
| TEST PRINT6-6                                                   |
| NV-RAM INITIAL 6-7                                              |
| COUNTER SET 6-7                                                 |

### SPECIAL DIAGNOSTICS

| ENTERING THE SPECIAL     |
|--------------------------|
| DIAGNOSTIC MODE: 6-8     |
| EXITING FROM THE SPECIAL |
| DIAGNOSTIC MODE: 6-8     |
| COUNTER SET2 6-8         |
| TONER LEVEL 6-8          |
| ID LEVEL 6-9             |
| TIMEOUT SET 6-9          |
| PANEL KEY TEST 6-9       |
| COUNTER LIMIT6-10        |

#### **BACKGROUND DIAGNOSTICS**

| ENTERING THE BACKGROUND     |      |
|-----------------------------|------|
| DIAGNOSTIC MODE:            | 6-11 |
| EXITING FROM THE BACKGROUND |      |
| DIAGNOSTIC MODE:            | 6-11 |
| INITIAL                     | 6-11 |
| CONTROL                     | 6-12 |
| HEATER TEST                 | 6-13 |
| TC BIAS                     | 6-14 |
| TS LIFE                     | 6-14 |

|--|

OFF LINE MENUS (C55/C55mp) ------ 6-15

MENUS [NC60] -----6-19

# ESS TEST PATTERNS AND INFORMATION PAGES

### BOOT SEQUENCE

| BOOT SEQUENCE (C55/C55 | mp) 6-39 |
|------------------------|----------|
| BOOT SEQUENCE[NC60]    | 6-40     |

#### **CRU REMOVAL PROCEDURES**

| GP 1 PRINT DRUM REMOVAL6-41       |
|-----------------------------------|
| GP 2 COLOR DEVELOPER REMOVAL 6-41 |
| GP 3 BLACK DEVELOPER REMOVAL6-42  |
| GP 4 TONER COLLECTOR REMOVAL 6-43 |
| GP 5 FUSER REMOVAL 6-43           |

# 6. GENERAL PROCEDURES

# TITLE

### PAGE

### NVM SETUPS

PAGE

| GP 3.1 FUSER SPEED (C55/C55mp) |   |
|--------------------------------|---|
| (V66 FIRMWARE ONLY) 6-4-       | 4 |
| GP 3.2 CONTROL PATCH MD 6-44   | 5 |
| GP 3.3 TRANSPARENCY MODE 6-4   | 6 |
| GP 3.4 DRUM CLEANING 6-44      |   |
| GP 3.5 RESET [NC60] 6-44       | 9 |

#### DRUM VOLTAGE CHECKS

GP 9.1 CHARGE SCOROTRON CURRENT 6-50 GP 9.2 CHARGE GRID VOLTAGE CHECK 6-51 GP 9.3 TRANSFER VOLTAGE CHECK------ 6-52 GP 9.4 DEVELOPER BIAS VOLTAGE ------ 6-53

#### **INSTALLATION PROCEDURE**

| GP 15.1 INSTALL 6-55                                                                  |
|---------------------------------------------------------------------------------------|
| GENERAL INFORMATION                                                                   |
| UPDATING PRINTER/NIC<br>SOFTWARE (C55/C55mp) 6-62                                     |
| UPDATING PRINTER/NIC<br>SOFTWARE [NC60]6-63                                           |
| ENTERING SERIAL NUMBER/<br>SERVICE/SUPPLIES DATA USING<br>CENTREWARE (C55/C55mp) 6-62 |
| ENTERING SERIAL NUMBER/<br>SERVICE/SUPPLIES DATA USING<br>CENTREWARE [NC60]6-63       |
| ENTERING ALPHANUMERIC DATA USING<br>THE CONTROL PANEL (C55/C55mp) 6-62                |
| ENTERING ALPHANUMERIC DATA USING<br>THE CONTROL PANEL [NC60] 6-63                     |
|                                                                                       |

(CONTINUED)

| TITLE                                                                         | PAGE                 |
|-------------------------------------------------------------------------------|----------------------|
| CONSUMABLES (C55/C55mp)                                                       | 6-64                 |
| CONSUMABLES [NC60]                                                            | 6-65                 |
| OPTIONAL KITS (C55/C55mp)                                                     |                      |
| OPTIONAL KITS [NC60]                                                          | 6-67                 |
| PRODUCT CODES (C55/C55mp)                                                     |                      |
| PRODUCT CODES [NC60]                                                          | 6-69                 |
| PHYSICAL CHARACTERISTICS (C55/C55mp)                                          | 6-68                 |
| PHYSICAL CHARACTERISTICS [NC60]                                               | 6-69                 |
| CAPABILITIES (C55/C55mp)                                                      | 6-68                 |
| CAPABILITIES [NC60]                                                           | 6-69                 |
| OTHER SPECIFICATIONS (C55/C55mp)                                              | )6-68                |
| OTHER SPECIFICATIONS [NC60]                                                   | 6-69                 |
| CONTROLLER SPECIFICATIONS<br>(C55/C55mp)                                      | 6-70                 |
| CONTROLLER SPECIFICATIONS [NC60                                               |                      |
| TOOLS                                                                         | 6-71                 |
| CHANGE TAG INDEX (C55/C55mp)<br>INTRODUCTION<br>CLASSIFICATION CODES<br>TAGS: | 6-72<br>6-72         |
| CHANGE TAG INDEX [NC60]<br>INTRODUCTION<br>CLASSIFICATION CODES<br>TAGS:      | 6-75<br>6-75<br>6-75 |

# IOT DIAGNOSTICS

NOTE: The diagnostic operation is the same for both the C55 and NC60 printers, however the keys which are pressed to exercise the diagnostics have different names (same location). The NC60 key number will be enclosed in [] and will follow the C55 key names.

There are two diagnostic modes, the Normal mode and the Special mode.

The Normal mode is used to:

- Test Input components
- Test the Laser components
- View the Charge, Transfer, and Bias voltage values
- Test the Motors
- Test the Clutches
- Run the IOT test pattern
- Initialize the NVM
- Set the consumable counter values

# ENTERING THE NORMAL DIAGNOSTIC MODE:

1. Press the **Menu [3]** and **Enter [7]** keys at the same time, then switch on the Main Power. The C55 Control Panel will indicate the following:

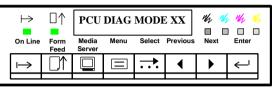

The NC60 Control Panel will indicate the following:

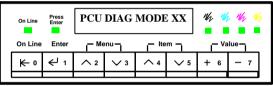

- 2. The Message Display indicates that you are in the PCU Diagnostic Mode and displays the ROM version number.
- 3. Press the **Menu [3]** key to step through the diagnostic routines.

# EXITING FROM THE NORMAL DIAGNOSTIC MODE:

 When the PCU DIAG MODE is displayed on the Message Display, press the Form Feed [1] key to exit from diagnostics or, switch the printer off wait 10 seconds and then switch the printer on.

# NORMAL DIAGNOSTICS

# SWITCH SCAN

This diagnostic routine is used to check the operation of the input sensors and switches.

- 1. Enter Normal diagnostics and press the **Menu [3]** key until **SWITCH SCAN 00** is displayed on the Message Display.
- 2. Press the **Next [6]/Previous [5]** keys until the Message Display steps to the SWITCH SCAN which lists the component to be tested.
- 3. Press the **Form Feed [1]** key to start the test. The SWITCH SCAN number will flash.
- 4. Operate the component (Figure 6-1). The appropriate LED (K, C, M, Y) should switch on and off.
- 5. Press **Media Server [2]** to stop the test. Repeat steps 2 through 4 to test additional inputs.

NOTE: When Scan row 04 is selected, the display will also indicate G=XX. This is the Gamma sensor reading and varies from 40 to 100 depending on the condition of the transfer drum. When the white patch is under the sensor, it will read in the 370 range.

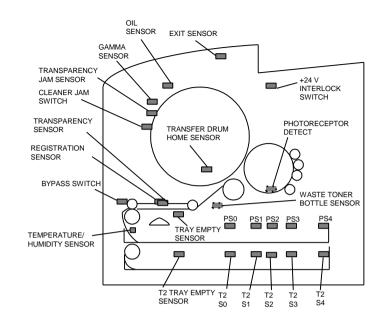

Figure 6-1. Input Component Location

| SCAN              | LED USED                   |                        |                              | LED USED                                   |  |  |  |
|-------------------|----------------------------|------------------------|------------------------------|--------------------------------------------|--|--|--|
| ROW               | BLACK (K)                  | CYAN (C)               | MAGENTA (M)                  | YELLOW (Y)                                 |  |  |  |
| SWITCH<br>SCAN 00 | +24 V INTERLOCK<br>SWITCH  | BYPASS SWITCH          | REGISTRATION<br>SENSOR       | EXIT SENSOR                                |  |  |  |
| SWITCH<br>SCAN 01 | TRAY EMPTY<br>SENSOR       | PAPER SIZE 0           | PAPER SIZE 1                 | PAPER SIZE 2                               |  |  |  |
| SWITCH<br>SCAN 02 | PAPER SIZE 3               | PAPER SIZE 4           | PHOTORECEPTOR<br>DETECT      | WASTE TONER<br>COLLECTOR SENSOR            |  |  |  |
| SWITCH<br>SCAN 03 | T2 TRAY EMPTY<br>SENSOR    | T2 PAPER SIZE 0        | T2 PAPER SIZE 1              | T2 PAPER SIZE 2                            |  |  |  |
| SWITCH<br>SCAN 04 | T2 FEEDER DETECT           | TRANSPARENCY<br>SENSOR | TRANSFER DRUM<br>HOME SENSOR | GAMMA SENSOR<br>(Interlock must be closed) |  |  |  |
| SWITCH<br>SCAN 05 | TRANSPARENCY JAM<br>SENSOR | OIL SENSOR             | CLEANER JAM<br>SENSOR        |                                            |  |  |  |

# **OPTICAL SYS TEST**

This Diagnostic routine is used to check the operation of the Raster Output Scanner (ROS).

- 1. Enter Normal diagnostics and press the **Menu [3]** key until **OPTICAL SYS TEST** is displayed on the Message Display.
- 2. Press the Form Feed [1] key to start the test.
- 3. The **Form Feed** lamp will flash during the test.
- 4. The Polygon Motor and the Laser Diode will switched on for 30 seconds. The On Line lamp will come on when the Horizontal Sync signal is generated.
- To stop the test press the Media Server [2] key.

# VOL TEST MAIN

This Diagnostic routine is used to check the Charge, Transfer and Developer Bias voltages.

- Enter Normal diagnostics and press the Menu [3] key until VOL TEST MC is displayed on the Message Display.
- 2. Press the **Next [6]/Previous [5]** keys until the Message Display steps to the voltage to be tested.
- 3. Press the **Form Feed [1]** key to start the test. The On Line LED will flash.
- 4. Use the **Next [6]/Previous [5]** keys to change the voltage value.
- 5. To stop the test press the **Media Server** [2] key.

| Voltage                   | Default | Range         | Comments                           |
|---------------------------|---------|---------------|------------------------------------|
| MainMC<br>(Charge)        | NA      | NA            | Output fixed<br>(No Display)       |
| TC Bias<br>(Transfer)     | 1800    | 1500-<br>3000 | One step change<br>= apx. 11 volts |
| DV BIAS<br>*(Max Bias)    | 594     | 298-600       | One step change<br>= apx. 20 volts |
| KD BIAS<br>(Black Bias)   | 400     | 298-600       | One step change<br>= apx. 20 volts |
| CD BIAS<br>(Cyan Bias)    | 400     | 298-600       | One step change<br>= apx. 20 volts |
| MD BIAS<br>(Magenta Bias) | 400     | 298-600       | One step change<br>= apx. 20 volts |
| YD BIAS<br>(Yellow Bias)  | 400     | 298-600       | One step change<br>= apx. 20 volts |

\* This is the bias that is supplied to the roll when the color is not being developed.

# MOTOR TEST

This Diagnostic routine is used to test the operation of the motors.

- Enter Normal diagnostics and press the Menu [3] key until MOTOR TEST is displayed on the Message Display.
- 2. Press the **Form Feed [1]** key to start the test.
- 3. The following motors will operate:
  - Main Motor
  - Paper Feed Motor
  - Fuser Motor
  - Developer Motor
  - Color Toner Motor
  - Black Toner Motor (Note 1)
  - Polygon Motor
- 4. To stop the test press the **Media Server** [2] key.

NOTE 1: Remove the Rear Cover to view the Black Toner Motor gears. Enter the MOTOR TEST program, then press the **On Line** [0] key to run the motor. Release the **On Line** [0] key to stop the motor Do not run the Black Toner motor for more than 2 seconds or overtoning will occur.

# **CLUTCH TEST**

This Diagnostic routine is used to test the operation of the clutches and solenoids.

- 1. Enter Normal diagnostics and press the **Menu [3]** key until **CLUTCH TEST** is displayed on the Message Display.
- 2. Press the Form Feed [1] key to start the test.
- 3. The following clutches and solenoids will operate:
  - Transfer Drum Cleaner Solenoid
  - Stripper Solenoid
  - Developer Roll Cleaning Solenoid
  - Registration Clutch
  - Grounding Roller Solenoid
- 4. Pressing the **On Line [1]** key will energize the Toner Solenoids in sequence. The first time the **On Line** key is pressed energizes the Cyan solenoid, second **On Line** the Magenta solenoid and third **On Line** the Yellow solenoid.
- 5. To stop the test press the Media Server [2] key.

# TEST PRINT

This Diagnostic routine is used to print the IOT internal test pattern. Other test patterns which can be printed are stored in the ESS.

- 1. Enter Normal diagnostics and press the **Menu [3]** key until **TEST PRINT** is displayed on the Message Display.
- 2. Press the **Form Feed [1]** key to start the test using the default values.
- 3. During Warm-up and printing the Message Display will indicate:

# P=### H=### T=###

- **P**, is the print coefficient normally 0 or 1.
- **H**, is the temperature, normally 164 (170°C).
- **T**, is the toner concentration.

The display will indicate KT, CT, MT, YT as the various toner concentrations are checked.

4. To change the default values, press the **Enter [7]** key when **TEST PRINT** is displayed

- Use the Menu [3] key to select the value to be changed (Table 1). Use the Next [6]/Previous [5] keys to change the setting.
- Press the Media Server [2] key to return to the TEST PRINT display. Press Form Feed [1] to make the test print.

| Γ | ab | οle | 2 1 |
|---|----|-----|-----|
|   |    |     |     |

| _        |         |          | -                                   |
|----------|---------|----------|-------------------------------------|
| Values   | Default | Settings | Comments                            |
| JAM      | ON      | ON/OFF   | Jam detect On/Off                   |
| HEATER   | ON      | ON/OFF   | Display heater<br>On/Off            |
| MULTI    | OFF     | ON/OFF   | Multiple copies On/Off              |
| COLOR    | ON      | ON/OFF   | Color print On/Off                  |
| TONER    | ON      | ON/OFF   | Display Toner<br>On/Off             |
| CASSETTE | STD     | STD/OPT  | Feed Standard/<br>Optional Cassette |

NOTE: When multi is selected hold **Media Server [2]** down until the printer stops.

NORMAL DIAGNOSTICS

# NV-RAM INITIAL

This Diagnostic routine is used to initialize the Non-Volatile RAM.

## CAUTION

Before initializing the NVM you must obtain the toner concentration setpoints. These setpoints must be reentered after initializing the NVM. Refer to ADJ 3.3.

- 1. Enter Normal diagnostics and press the Menu [3] kev until NV-RAM INITIAL is displayed on the Message Display.
- 2. Insert a sheet of paper into the bypass slot to actuate the Bypass Switch, then press the Form Feed [1] key. The On Line LED will switch on and then off when the change is stored.
- 3. The following (Tables 2 through 6) will be initialized.

#### Table 2 COUNTER SET (Consumable Usage Counters) COUNTER SET DRUM Print Drum Images COUNTER SET YDEV Yellow Developer Images COUNTER SET MDEV Magenta Developer Images COUNTER SET CDEV Cyan Developer Images Black Developer Images COUNTER SET KDEV COUNTER SET PRNT **Total Print Quantity** COUNTER SET FSU Fuser Usage Yellow Toner Supply time (sec) COUNTER SET YTON Magenta Toner Supply time (sec) COUNTER SET MTON COUNTER SET CTON Cyan Toner On time (sec) COUNTER SET KTON Black Toner On time (sec) COUNTER SET OIL Oil Usage

# (Table 3, 4, 5, and 6 are in Special Diagnostics)

Table 3

| COUNTER SET2<br>(Print/ Error Counters) |                                 |  |  |  |
|-----------------------------------------|---------------------------------|--|--|--|
| COUNTER SET2 TTL                        | Total Pages                     |  |  |  |
| COUNTER SET2 YPR                        | Yellow Print Images             |  |  |  |
| COUNTER SET2 MPR                        | Magenta Print Images            |  |  |  |
| COUNTER SET2 CPR                        | Cyan Print Images               |  |  |  |
| COUNTER SET2 KPR                        | Black Print Images              |  |  |  |
| COUNTER SET2 JAM                        | Jam Counter                     |  |  |  |
| COUNTER SET2 OPC                        | Scan Error Counter              |  |  |  |
| COUNTER SET2 MAM                        | Main Motor Error Counter        |  |  |  |
| COUNTER SET2 PLM                        | Polygon Motor Error Counter     |  |  |  |
| COUNTER SET2 HLH                        | Over Temp Fusing Error Counter  |  |  |  |
| COUNTER SET2 HLL                        | Under Temp Fusing Error Counter |  |  |  |
| COUNTER SET2 THO                        | Thermistor Error Counter        |  |  |  |
| COUNTER SET2 DVM                        | Developer Motor Error Counter   |  |  |  |

# Table 4

| то               | NER I      | EVEL   |     |     |    |       |
|------------------|------------|--------|-----|-----|----|-------|
| (Toner Concentra | tion in    | develo | ber | ass | en | nbly) |
|                  | × <b>T</b> |        |     |     | ,  |       |

| TONER LEVEL YTON | Y Toner concentration (default 70) |
|------------------|------------------------------------|
| TONER LEVEL MTON | M Toner concentration (default 70) |
| TONER LEVEL CTON | C Toner concentration (default 70) |
| TONER LEVEL KTON | K Toner concentration (default 70) |

| Table 5                                     |                             |  |  |  |
|---------------------------------------------|-----------------------------|--|--|--|
| ID LEVEL                                    |                             |  |  |  |
| (Density Rate Setpoint)                     |                             |  |  |  |
| ID LEVEL YELLOW Y Density Rate (default 90) |                             |  |  |  |
| ID LEVEL MAGENTA                            | M Density Rate (default 90) |  |  |  |
| ID LEVEL CYAN                               | C Density Rate (default 90) |  |  |  |
| ID LEVEL BLACK K Density Rate (default 90)  |                             |  |  |  |
|                                             |                             |  |  |  |

# Table 6 TIMEOUT SET (Sets the Power Save and Polygon Motor time out) TIMEOUT SET SLP Sleep (Power Save) (default 30 min.) TIMEOUT SET PLM Polygon time out (default 180 sec.)

# **COUNTER SET**

This Diagnostic routine is used to preset the consumable counters to a desired value.

- 1. Enter Normal diagnostics and press the Menu [3] key until COUNTER SET DRUM is displayed on the Message Display.
- 2. Press the Next [6]/Previous [5] keys until the Message Display steps to the counter to be changed (Table 2).
- 3. Press the Enter [7] key the display will indicate.

# XXXX ########

XXXX is the consumable name. ######## is the current counter value.

- 4. Press the Menu [3] key to select the diait to be changed.
- 5. Press the Next [6]/Previous [5] keys to change the counter value.
- 6. To store the counter change insert a sheet of paper into the bypass slot to actuate the Bypass Switch, then press the Form Feed [1] key. The On Line LED will switch on and then off when the change is stored.
- 7. Press the Media Server [2] key to return the COUNTER SET list. Repeat steps 2 through 6 to change additional counters.

# SPECIAL DIAGNOSTICS

The Special mode is used to:

- Change the Counter Set2 values
- Change the Toner Concentration values
- Change the Print Density values
- Change the Power Saver values
- Test the Operation of the Control Panel keys.

# ENTERING THE SPECIAL DIAGNOSTIC MODE:

- 1. First, enter the Normal Diagnostic mode.
- While PCU DIAG MODE XX is displayed, press On Line [0] then press Enter [7]. Release both keys at the same time.
- 3. The Message Display will indicate:

# PCU DIAG SPECIAL

4. Press the **Menu [3]** key to step through the diagnostic routines.

# EXITING FROM THE SPECIAL DIAGNOSTIC MODE:

- When PCU DIAG SPECIAL is displayed on the Message Display, press the Form Feed [1] key to exit from Special diagnostics.
- 2. Press **Form Feed [1]** again to exit from Normal diagnostics.
- 3. Or, switch the printer off wait 10 seconds and then switch the printer on.

# COUNTER SET2

This Diagnostic routine is used to preset the Set2 counters to a desired value.

- Enter Special diagnostics and press the Menu [3] key until COUNTER SET2 TTL is displayed on the Message Display.
- 2. Press the **Next [6]/Previous [5]** keys until the Message Display steps to the counter to be changed (Table 3).
- 3. Press the **Enter [7]** key the display will indicate:

# XXXX ########

XXXX is the counter name. ######### is the current counter value.

- 4. Press the **Menu [3]** key to select the digit to be changed.
- 5. Press the **Next [6]/Previous [5]** keys to change the counter value.
- To store the counter change insert a sheet of paper into the bypass slot to actuate the Bypass Switch, then press the Form Feed [1] key. The On Line LED will switch on and then off when the change is stored.
- 7. Press the **Media Server [2]** key to return the COUNTER SET2 list. Repeat steps 2 through 6 to change additional counters.

# TONER LEVEL

This Diagnostic routine is used to set the toner concentration setpoints in the developer assembly.

- 1. Enter Special diagnostics and press the **Menu [3]** key until TONER LEVEL YTON is displayed on the Message Display.
- 2. Press the **Next [6]/Previous [5]** keys until the Message Display steps to the color to be changed (Table 4).
- 3. Press the **Enter** [7] key the display will indicate:

# XXXX ###

XXXX is the color.

- ### is the current toner concentration setpoint.
- 4. Press the **Next [6]/Previous [5]** keys to change the setpoint.
- 5. To store the change insert a sheet of paper into the bypass slot to actuate the Bypass Switch, then press the **Form Feed [1]** key. The On Line LED will switch on and then off when the change is stored.
- 6. Press the **Media Server [2]** key to return the TONER LEVEL list. Repeat steps 2 through 5 to change other setpoints.

# **ID LEVEL**

This Diagnostic routine is used to set the image density.

- 1. Enter Special diagnostics and press the **Menu [3]** key until **ID LEVEL YELLOW** is displayed on the Message Display.
- 2. Press the **Next [6]/Previous [5]** keys until the Message Display steps to the color density to be changed (Table 5).
- 3. Press the **Enter** [7] key the display will indicate:

XXXX ###

XXXX is the color name.

- ### is the current density value.
- 4. Press the **Next [6]/Previous [5]** keys to change the density value.
- To store the density change insert a sheet of paper into the bypass slot to actuate the Bypass Switch, then press the Form Feed [1] key. The On Line LED will switch on and then off when the change is stored.
- 6. stored.
- 7. Press the **Media Server [2]** key to return the ID LEVEL list. Repeat steps 2 through 5 to change additional densities.

NOTE: This value is changed when setting the color density and color balance.

# TIMEOUT SET

This Diagnostic routine is used to set when the printer enters the Power Saver (Sleep) mode. It is also used to set when the Polygon motor shuts off.

- 1. Enter Special diagnostics and press the **Menu [3]** key until **TIMEOUT SET SLP** is displayed on the Message Display.
- 2. Press the **Next [6]/Previous [5]** keys until the Message Display steps to the timeout to be changed (Table 6).
- 3. Press the **Enter [7]** key the display will indicate:

XXX ###

- XXX is the timeout feature to be changed. ### is the current timeout value.
- 4. Press the **Next [6]/Previous [5]** keys to change the timeout value.
- 5. To store the change insert a sheet of paper into the bypass slot to actuate the Bypass Switch, then press the **Form Feed [1]** key. The On Line LED will switch on and then off when the change is stored.
- 6. Press the **Media Server [2]** key to return to the TIMEOUT SET list. Repeat steps 2 through 5 to change the other timeout value.

# PANEL KEY TEST

This Diagnostic routine is check the operation of the switches on the control panel.

- 1. Enter Special diagnostics and press the **Menu [3]** key until **PANEL KEY TEST** is displayed on the Message Display.
- 2. Actuate the Bypass Switch, then press the **Form Feed [1]** key. The display will indicate:

# 1?2?3?4?5?6?7?8?

 Refer to Table 7 for the number assigned to the key. When the key is pressed, the ? will change to a ¬.

| Table 7             |        |              |        |  |  |
|---------------------|--------|--------------|--------|--|--|
| Key                 | Number | Key          | Number |  |  |
| On Line [0]         | 1      | Select [4]   | 5      |  |  |
| Form Feed [1]       | 2      | Previous [5] | 6      |  |  |
| Media Server<br>[2] | 3      | Next [6]     | 7      |  |  |
| Menu [3]            | 4      | Enter [7]    | 8      |  |  |

4. If all keys check OK, the display will indicate:

 $1 {\leftarrow} 2 {\leftarrow} 3 {\leftarrow} 4 {\leftarrow} 5 {\leftarrow} 6 {\leftarrow} 7 {\leftarrow} 8 {\leftarrow}$ 

5. Once all keys are checked the display will show the DATE and then return to PANEL KEY TEST.

# **COUNTER LIMIT**

This Diagnostic routine is used to change the limits for the consumables.

- 1. Enter Special diagnostics and press the **Menu [3]** key until **COUNTER LIM DRUM** is displayed on the Message Display.
- 2. Press the **Next [6]/Previous [5]** keys until the Message Display steps to the consumable limit to be changed (Table 8).
- 3. Press the **Enter** [7] key the display will indicate.

XXXX ########

XXXX is the consumable name. ######### is the current limit.

- 4. Press the **Menu [3]** key to select the digit to be changed.
- 5. Press the **Next [6]/Previous [5]** keys to change the limit.
- To store the counter change insert a sheet of paper into the bypass slot to actuate the Bypass Switch, then press the Form Feed [1] key. The On Line LED will switch on and then off when the change is stored.
- 7. Press the **Media Server [2]** key to return the COUNTER LIMIT list. Repeat steps 2 through 6 to change additional counters.

| Consumable                | Default Value |
|---------------------------|---------------|
| (DRUM) Drum               | 50,000        |
| (YDEV) Y Developer        | 30,000        |
| (MDEV) M Developer        | 30,000        |
| (CDEV) C Developer        | 30,000        |
| KDEV) K Developer         | 50,000        |
| (PRNT) Prints             | 300,000       |
| (FSU) Fuser               | 60,000        |
| (YTON) Yellow Toner       | 99999999      |
| (MTON) Magenta Toner      | 99999999      |
| (CTON) Cyan Toner         | 99999999      |
| (KTON) Black Toner        | 99999999      |
| (OIL) Oil                 | 50            |
| (DRMN) Drum Notify        | 45,000        |
| (YDVN) Y Developer Notify | 27,000        |
| (MDVN) M Developer Notify | 27,000        |
| (CDVN) C Developer Notify | 27,000        |
| (KDVN) K Developer Notify | 45,000        |

### **Table 8 Consumable Defaults**

SPECIAL DIAGNOSTICS

# **BACKGROUND DIAGNOSTICS**

The Background diagnostic mode is used during manufacturing to set the basic printer parameters and should rarely require adjustment in the field.

The Background Diagnostic Mode is used to :

Initialize the following:

- Gamma Sensor A (adjust)
- Gamma Sensor I (calibration)
- Gamma Sensor C (correction)
- Black Developer (Detect K TC)
- Color Developer (Detect C,M,Y, TC)
- Both Developers (Detect K,C,M,Y, TC)
- Drum
- Fuser

Set the Control Values for the following:

- Plain Paper Transfer Current
- Transparency Transfer Current
- Gamma Transfer Current
- K Developer Bias
- C Developer Bias
- M Developer Bias
- Y Developer Bias
- Process Control (Off, On)
- Fuser Motor Speed (GP 3.4)
- Paper Feed Motor Speed

Check and set the fuser temperature.

# ENTERING THE BACKGROUND DIAGNOS-TIC MODE:

- 1. Enter Normal Diagnostics. (Menu [3], Enter [7] + Power on).
- Enter Special Diagnostics (while PCU DIAG MODE XX is displayed, press On-Line [0] then press Enter [7]. Release both keys at the same time).
- Enter Background Diagnostics (while PCU DIAG MODE SPECIAL is displayed, press Media Server [2] then press Previous [5]. Release both keys at the same time).
- 4. The Message Display will indicate:

# DIAG BACK GROUND

5. Press the **Menu [3]** key to step through the diagnostic routines.

## EXITING FROM THE BACKGROUND DIAG-NOSTIC MODE:

- When DIAG BACK GROUND is displayed on the Message Display, press the Form Feed [1] key to exit from Background diagnostics to Normal diagnostics.
- 2. Press **Form Feed [1]** again to exit from Normal Diagnostics.
- 3. Or, switch the power off wait 10 seconds and then switch the power on.

# INITIAL

This Diagnostic routine is used to initialize the following printer parameters:

- Gamma Sensor A (adjust density)
- Gamma Sensor I (calibrate sensor)
- Gamma Sensor C (calculate sensor correction)
- Black Developer (set current black TC as Black toner setpoint)
- Color Developer (set current color TC as Color toner setpoint)
- Both Developers (set current TC as toner setpoint for all four colors)
- Drum (reset drum counter)
- Fuser (reset fuser counter)
- 1. Enter Background diagnostics and press the **Menu [3]** key until **INITIAL GAMMA\_A** is displayed on the Message Display.
- 2. Use the **Previous [5]/Next [6]** keys to select the parameter to be initialized.
- 3. To initialize the item Insert a sheet of paper into the bypass slot to actuate the Bypass Switch, then press the **Form Feed [1]** key. The On Line LED will switch on and then off when the change is stored.
- 4. When the initialization routine is compete press **Previous [5]/Next [6]** key to select the next parameter to be initialized.

# CONTROL

This Diagnostic routine is used to set the control points for the following printer parameters:

- K Developer Bias
- C Developer Bias
- M Developer Bias
- Y Developer Bias
- GAMMA MD (Process Control, Off, On).
- CONTROL PATCH MD (C55/C55mp IOT Software Version 75 and up). Refer to GP 3.2.
- TONER MD (IOT Software Version 94 and up). Switches new Toner Control program off and on. Should be left on.
- SLPGM MD (IOT Software Version 94 and up). (Perform copy quality setup when waking up from power save, Off, On).
- BLKHI MD (IOT Software Version 94 and up). (Fast Black Off and On)
- CL COUNT MD (stores cleaning cycle count).
- Fuser Motor Speed ( $\uparrow$  value to  $\downarrow$  speed)
- Paper Feed Motor Speed (↑ value to ↓ speed)
- Enter Background diagnostics and press the Menu [3] key until CONTROL KDVBIAS is displayed on the Message Display.
- 2. Use the **Previous [5]/Next [6]** keys to select the parameter to be changed).
- 3. Press the **Enter [7]** key the display will indicate the present value.
- 4. Press **Previous [5]/Next [6]** to change the value.

 To store the change insert a sheet of paper into the bypass slot to actuate the Bypass Switch, then press the Form Feed [1] key. The On Line LED will switch on and then off when the change is stored.

### **Table 9 Control Defaults**

| ltem             | Default | Description                                |  |  |  |
|------------------|---------|--------------------------------------------|--|--|--|
| C55/C55mp/[NC60] |         |                                            |  |  |  |
| Control K DVBias | 400     | K Dev Bias                                 |  |  |  |
| Control CL Count | 20      | Cleaning Cycle Count                       |  |  |  |
| Control Gamma MD | On      | Process Control, On/Off                    |  |  |  |
| Control Y DVBias | 400     | Y Dev Bias                                 |  |  |  |
| Control M DVBias | 400     | M Dev Bias                                 |  |  |  |
| Control C DVBias | 400     | C Dev Bias                                 |  |  |  |
|                  | (C55/C5 | 5mp)                                       |  |  |  |
| Control Patch MD | On      | Patch Control, On/Off                      |  |  |  |
| Control PF Motor | 3409    | Paper Feed Mot. Speed                      |  |  |  |
| Control FS Motor | 3729    | Fuser Motor Speed                          |  |  |  |
| [NC60]           |         |                                            |  |  |  |
| Control PF Motor | 3221    | Paper Feed Mot. Speed                      |  |  |  |
| Control FS Motor | 3527    | Fuser Motor Speed                          |  |  |  |
| Control Patch MD | Off     | Patch Control, On/Off                      |  |  |  |
| Control BLKHI MD | On      | Fast Black, On/Off                         |  |  |  |
| Control SLPGM MD | Off     | Process Control after<br>Power Save On/Off |  |  |  |
| Control Toner MD | On      | ContinousToner, On/Off                     |  |  |  |

# **HEATER TEST**

This Diagnostic routine is used to check and change the fuser temperature control points During the heater test the following data is

displayed.

- \* Fuser On
- H Thermistor Output
- C Temperature level being monitored.

The fuser has five different paper setpoints, (Plain C0 through Plain C4) and five different transparency setpoints, (OHP C0 through OHP C4). The setpoint selected depends on the mode of operation.

- 1. Enter Background diagnostics and press the **Menu [3]** key until **HEATER TEST** is displayed on the Message Display.
- 2. Testing the heater.
- 3. With **HEATER TEST** displayed press the **Form Feed [1]** Key.
  - a. The printer will begin to warm up and display the fuser values.
  - b. Use the **Next [6]/Previous [5]** keys to toggle between the paper and transparency values.
  - c. Press **Media Server [2]** to exit from the Heater test.

- 4. Changing the temperature values.
  - a. With **HEATER TEST** displayed press the **Enter [7]** Key
  - b. Use the **Menu [3]** key to select the value to be changed.
  - c. Use the **Next [6]/Previous [5]** keys to change the value.
  - d. To store the change insert a sheet of paper into the bypass slot to actuate the Bypass Switch, then press the **Form Feed [1]** key. The On Line LED will switch on and then off when the change is stored.
  - e. Press **Media Server [2]** to exit from the Temperature Change.

### **Table 10 Fuser Defaults**

| ltem             | Default     | Description                        |  |  |  |
|------------------|-------------|------------------------------------|--|--|--|
|                  | (C55/C55mp) |                                    |  |  |  |
| Plain C0:        | 102         | Paper intermediate setpoint        |  |  |  |
| Plain C1:        | 102         | Paper intermediate setpoint        |  |  |  |
| Plain C2:        | 119         | Paper intermediate setpoint        |  |  |  |
| Plain C3:        | 129         | Paper intermediate setpoint        |  |  |  |
| Plain C4:        | 140         | Paper control setpoint             |  |  |  |
|                  |             | [NC60]                             |  |  |  |
| Plain C0:        | 107         | Paper intermediate setpoint        |  |  |  |
| Plain C1:        | 107         | Paper intermediate setpoint        |  |  |  |
| Plain C2:        | 124         | Paper intermediate setpoint        |  |  |  |
| Plain C3:        | 134         | Paper intermediate setpoint        |  |  |  |
| Plain C4:        | 145         | Paper control setpoint             |  |  |  |
| C55/C55mp/[NC60] |             |                                    |  |  |  |
| OHP C0:          | 20          | Transparency intermediate setpoint |  |  |  |
| OHP C1:          | 20          | Transparency intermediate setpoint |  |  |  |
| OHP C2:          | 20          | Transparency intermediate setpoint |  |  |  |
| OHP C3:          | 146         | Transparency intermediate setpoint |  |  |  |
| OHP C4:          | 160         | Transparency control setpoint      |  |  |  |
| W/U C0:          | 112         | Warmup intermediate setpoint       |  |  |  |
| W/U C1:          | 112         | Warmup intermediate setpoint       |  |  |  |
| W/U C2:          | 129         | Warmup intermediate setpoint       |  |  |  |
| W/U C3:          | 139         | Warmup intermediate setpoint       |  |  |  |
| W/U C4:          | 150         | Warmup control setpoint            |  |  |  |

**GENERAL PROCEDURES** 

# **TC BIAS**

This Diagnostic routine is used to set the low normal and high Transfer Bias for the following:

- Plain (ordinary paper)
- OHP (transparencies)
- Gamma (patch bias)
- 1. Enter Background diagnostics and press the **Menu [3]** key until **TC BIAS PLAIN CL** is displayed on the Message Display.
- 2. Use the **Previous [5]/Next [6]** keys to select the bias and range to be changed).
- 3. Press the **Enter [7]** key the display will indicate the present value.
- 4. Press **Previous [5]/Next [6]** to change the value.
- 5. To store the change insert a sheet of paper into the bypass slot to actuate the Bypass Switch, then press the **Form Feed [1]** key. The On Line LED will switch on and then off when the change is stored.

# **Table 11 Transfer Defaults**

| ltem             | Default          | Description                      |  |  |  |  |
|------------------|------------------|----------------------------------|--|--|--|--|
|                  |                  | I.                               |  |  |  |  |
|                  | C55/C55mp/[NC60] |                                  |  |  |  |  |
| TC Bias Gamma KH | 505              | K high humidity patch bias       |  |  |  |  |
| TC Bias Gamma KN | 800              | K norm humidity patch bias       |  |  |  |  |
| TC Bias Gamma KL | 800              | K low humidity patch bias        |  |  |  |  |
| TC Bias Gamma CH | 505              | C high humidity patch bias       |  |  |  |  |
| TC Bias Gamma CN | 800              | C norm humidity patch bias       |  |  |  |  |
| TC Bias Gamma CL | 800              | C low humidity patch bias        |  |  |  |  |
| TC Bias OHP.BS/H | 2200             | TX high humidity bias            |  |  |  |  |
| TC Bias OHP.BS/N | 2200             | TX norm. humidity bias           |  |  |  |  |
| TC Bias OHP.BS/L | 2200             | TX low humidity bias             |  |  |  |  |
| TC Bias OHP.DT/H | 200              | TX high humidity bias offset     |  |  |  |  |
| TC Bias OHP.DT/N | 200              | TX norm. humidity bias offset    |  |  |  |  |
| TC Bias OHP.DT/L | 105              | TX low humidity bias offset      |  |  |  |  |
| (C55/C55mp)      |                  |                                  |  |  |  |  |
| TC Bias P.P.BS/H | 1200             | Paper high humidity bias         |  |  |  |  |
| TC Bias P.P.BS/N | 1305             | Paper norm. humidity bias        |  |  |  |  |
| TC Bias P.P.BS/L | 1400             | Paper low humidity bias          |  |  |  |  |
| TC Bias P.P.DT/H | 0                | Paper high humidity bias offset  |  |  |  |  |
| TC Bias P.P.DT/N | 0                | Paper norm. humidity bias offset |  |  |  |  |
| TC Bias P.P.DT/L | 0                | Paper low humidity bias offset   |  |  |  |  |
|                  | [NC              | 60]                              |  |  |  |  |
| TC Bias P.P.BS/H | 1000             | Paper high humidity bias         |  |  |  |  |
| TC Bias P.P.BS/N | 1000             | Paper norm. humidity bias        |  |  |  |  |
| TC Bias P.P.BS/L | 1200             | Paper low humidity bias          |  |  |  |  |
| TC Bias P.P.DT/H | 105              | Paper high humidity bias offset  |  |  |  |  |
| TC Bias P.P.DT/N | 105              | Paper norm. humidity bias offset |  |  |  |  |
| TC Bias P.P.DT/L | 105              | Paper low humidity bias offset   |  |  |  |  |

The NC60 default values listed above will be the IOT version 94 defaults. Earlier NC60 IOT versions should be set to the above values.

# **TS LIFE**

This Diagnostic routine is used to set the toner concentration offset. This offset is used to compensate for developer aging.

- 1. Enter Background diagnostics and press the **Menu [3]** key until **TS LIFE C** is displayed on the Message Display.
- 2. Use the **Previous [5]/Next [6]** keys to select the color and range to be changed).
- 3. Press the **Enter [7]** key the display will indicate the present value.
- 4. Press **Previous [5]/Next [6]** to change the value.
- 5. To store the change insert a sheet of paper into the bypass slot to actuate the Bypass Switch, then press the **Form Feed [1]** key. The On Line LED will switch on and then off when the change is stored.

### **Table 12 Toner Supply Defaults**

| ltem                      | Default | Description                           |  |  |
|---------------------------|---------|---------------------------------------|--|--|
| C5                        | 5/C55mp | /[NC60]                               |  |  |
| TS Life K35k $ ightarrow$ | 0       | TC offset black.>35k                  |  |  |
| TS Life K10k→35k          | 0       | TC offset black 10→35k                |  |  |
| TS Life K.2k→10k          | 0       | TC offset black .2→10k                |  |  |
| TS Life K. 0k→.2k         | 4       | TC offset black . 0 $\rightarrow$ .2k |  |  |
| TS Life C35k $ ightarrow$ | 0       | TC offset color.>35k                  |  |  |
| TS Life C10k→35k          | 0       | TC offset color 10→35k                |  |  |
| TS Life C.2k→10k          | 0       | TC offset color .2→10k                |  |  |
| TS Life C 0k→.2k          | 0       | TC offset color. 0→2k                 |  |  |
| [NC60]                    |         |                                       |  |  |
| TS Life TS Delta          | 3       | Delta for toner override              |  |  |

# OFF LINE MENUS (C55/C55MP ONLY)

### PROCEDURE

NOTE: Before entering the Off Line Menus, ensure that the printer has completed the initialization cycle and the On Line LED is on.

Press the **On Line** key. The green On Line LED will go out indicating that you are in the Off Line mode. Press the **Menu** key. You are now in the Off Line menus **Navigating through the Menus.** 

- Enter ------ selects an item or enters a sub-menu.
- Next ------ moves forward in the submenus.
- Previous ------ moves back in the submenus.
- Media Server --- moves to the Media server menu.
- Menu----- moves to the top of the menu list.

The Media Server can be selected from the On Line mode by pressing **Media Server**.

The printer menus are in layers. The TOP MENU is Layer 0 and consists of the following:

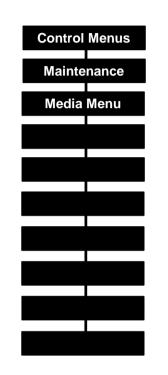

The only menu which will described in detail here is the C55/C55mp Service Menu. To see how the rest of the Menus are layered refer to the C55/C55mp Menu page. To run the MENU page:

| Press        | Display Reads  |
|--------------|----------------|
| On Line      | < OFF LINE >   |
| Menu         | < CONTROL >    |
| Next - until | < PRINT >      |
| Enter        | < STARTUP >    |
| Next - until | < MENU >       |
| Enter        | < YES >        |
| Enter        | < PROCESSING > |

# (C55/C55mp Only)

# TOP MENU <SERVICE>

# (C55/C55mp Only)

# TOP MENU <SERVICE>

# (Continued)

| Layer 1                              | Layer 2                                                                                                    | Layer 3                                     | Layer 4                                                                                                    |
|--------------------------------------|----------------------------------------------------------------------------------------------------|---------------------------------------------|----------------------------------------------------------------------------------------------------|
| SERVICE<br><test patterns=""></test> | TEST PATTERNS<br><print pq="" set=""></print>                                                                                                    | PRINT PQ SET<br>< <b>YES</b> ><br><no></no> |                                                                                                    |
|                                      |                                                                                                    | <exit menu="" this=""></exit>               |                                                                                                    |
|                                      | TEST PATTERNS<br><pattern td="" type<=""><td>PATTERN TYPE<br/><pcl></pcl></td><td>PCL<br/><b>TEST PATTERN A</b>&gt;<br/>&lt;100% STRIPE&gt;<br/><color balance=""><br/><yellow step=""><br/><magenta step=""><br/><cyan step=""><br/><black step=""><br/><black step=""><br/><gray halftone=""><br/><exit menu="" this=""></exit></gray></black></black></cyan></magenta></yellow></color></td></pattern> | PATTERN TYPE<br><pcl></pcl>                 | PCL<br><b>TEST PATTERN A</b> ><br><100% STRIPE><br><color balance=""><br/><yellow step=""><br/><magenta step=""><br/><cyan step=""><br/><black step=""><br/><black step=""><br/><gray halftone=""><br/><exit menu="" this=""></exit></gray></black></black></cyan></magenta></yellow></color> |
|                                      |                                                                                                    | PATTERN TYPE<br><postscript></postscript>   | POSTSCRIPT<br><b>TEST PATTERN A</b> ><br>COLOR BALANCE><br><exit menu="" this=""></exit>                                                                                                    |
|                                      |                                                                                                    | PATTERN TYPE<br><iot stripe=""></iot>       | PATTERN TYPE<br>< QUANTITY >                                                                                                    |
|                                      |                                                                                                    |                                             | NUMBER OF COPIES<br><1~99>                                                                                                    |
|                                      |                                                                                                    |                                             | PATTERN TYPE<br><tray><br/>(Must have Tray 2<br/>Installed)</tray>                                                                                                    |
|                                      |                                                                                                    |                                             | TRAY<br>< <b>TRAY 1</b> ><br><tray 2=""></tray>                                                                                                    |
|                                      |                                                                                                    |                                             | <exit menu="" this=""></exit>                                                                                                    |
|                                      |                                                                                                    |                                             | PATTERN TYPE<br><run job="" test=""></run>                                                                                                    |
|                                      |                                                                                                    |                                             | < <b>YES</b> ><br><no></no>                                                                                                    |

| Layer 1                                              | Layer 2                                        | Layer 3                                       | Layer 4                   |
|------------------------------------------------------|------------------------------------------------|-----------------------------------------------|---------------------------|
|                                                      |                                                | PATTERN TYPE<br><exit menu="" this=""></exit> |                           |
| SERVICE<br><test patterns=""><br/>(continued)</test> | TEST PATTERNS<br><diagnostics></diagnostics>   | DIAGNOSTICS<br>< <b>YES</b> ><br><no></no>    |                           |
|                                                      |                                                | <exit menu="" this=""></exit>                 |                           |
|                                                      | TEST PATTERNS<br><exit menu="" this=""></exit> |                                               |                           |
| SERVICE<br><lossy counter=""></lossy>                | LOSSY COUNTER<br><binary></binary>             | BINARY<br>#                                   |                           |
|                                                      | LOSSY COUNTER<br><contone></contone>           | CONT. TONE<br>#                               |                           |
|                                                      | LOSSY COUNTER<br><exit menu="" this=""></exit> |                                               |                           |
| SERVICE<br><show level="" sw=""></show>              | <software<br>DATA&gt;</software<br>            |                                               |                           |
| SERVICE<br><show memory=""></show>                   | SHOW MEMORY<br>## MB                           |                                               |                           |
| SERVICE<br><error logs=""></error>                   | ERROR LOGS<br><active faults=""></active>      | ACTIVE FAULTS<br>< XXX XXX>                   |                           |
|                                                      | ERROR LOGS<br><fault history=""></fault>       | ##FAULTS IN LOG<br>PRESS ENTER                | LIST OF LAST 50<br>FAULTS |
|                                                      | ERROR LOGS<br><exit menu="" this=""></exit>    |                                               |                           |
| SERVICE<br><adjustments></adjustments>               | ADJUSTMENTS<br><left margin=""></left>         | LEFT MARGIN<br><# mm>                         |                           |
|                                                      | ADJUSTMENTS<br><top margin=""></top>           | TOP MARGIN<br><# mm>                          |                           |

# (C55/C55mp Only)

# TOP MENU <SERVICE>

(Continued)

|                                                                                                    | -                                             |                                                                                                    | 1       |
|----------------------------------------------------------------------------------------------------|-----------------------------------------------|----------------------------------------------------------------------------------------------------|---------|
| Layer 1                                                                                                    | Layer 2                                       | Layer 3                                                                                                    | LAYER 4 |
| SERVICE<br><adjustments< td=""><td>ADJUSTMENTS<br/><cleaning cycle=""></cleaning></td><td>CLEANING CYCLE<br/><never><br/>&lt;10 IMAGES&gt;<br/>&lt;20 IMAGES&gt;<br/>&lt;30 IMAGES&gt;<br/>&lt;40 IMAGES&gt;<br/>&lt;50 IMAGES&gt;<br/>&lt;60 IMAGES&gt;<br/>&lt;70 IMAGES&gt;<br/>&lt;80 IMAGES&gt;<br/>&lt;90 IMAGES&gt;<br/>&lt;100 IMAGES&gt;</never></td><td></td></adjustments<> | ADJUSTMENTS<br><cleaning cycle=""></cleaning> | CLEANING CYCLE<br><never><br/>&lt;10 IMAGES&gt;<br/>&lt;20 IMAGES&gt;<br/>&lt;30 IMAGES&gt;<br/>&lt;40 IMAGES&gt;<br/>&lt;50 IMAGES&gt;<br/>&lt;60 IMAGES&gt;<br/>&lt;70 IMAGES&gt;<br/>&lt;80 IMAGES&gt;<br/>&lt;90 IMAGES&gt;<br/>&lt;100 IMAGES&gt;</never> |         |
|                                                                                                    | ADJUSTMENTS<br><patch control=""></patch>     | PATCH CONTROL<br><on><br/><off></off></on>                                                                                                    |         |
|                                                                                                    | ADJUSTMENTS<br><exit menu="" this=""></exit>  |                                                                                                    |         |
| SERVICE<br><reset cru=""></reset>                                                                                                    | RESET CRU<br><reset dev="" k=""></reset>      | RESET K DEV<br><yes><br/>&lt;<b>NO</b>&gt;</yes>                                                                                                    |         |
|                                                                                                    | RESET CRU<br><reset cmy="" dev=""></reset>    | RESET CMY DEV<br><yes><br/>&lt;<b>NO</b>&gt;</yes>                                                                                                    |         |
|                                                                                                    | RESET CRU<br><reset printdru=""></reset>      | RESET PRINTDRU<br><yes><br/>&lt;<b>NO</b>&gt;</yes>                                                                                                    |         |
|                                                                                                    | RESET CRU<br><reset fuser=""></reset>         | RESET FUSER<br><yes><br/>&lt;<b>NO</b>&gt;</yes>                                                                                                    |         |
|                                                                                                    | RESET CRU<br><exit menu="" this=""></exit>    |                                                                                                    |         |

# (C55/C55mp Only)

# TOP MENU <SERVICE>

### (Continued)

| Layer 1                                  | Layer 2                                         | Layer 3                                   | LAYER 4 |
|------------------------------------------|-------------------------------------------------|-------------------------------------------|---------|
| SERVICE<br><show setpoints=""></show>    | SHOW SETPOINTS<br><black tc=""></black>         | BLACK TC<br>KKK                           |         |
|                                          | SHOW SETPOINTS<br><cyan tc=""></cyan>           | CYAN TC<br>CCC                            |         |
|                                          | SHOW SETPOINTS<br><magenta tc=""></magenta>     | MAGENTA TC<br>MMM                         |         |
|                                          | SHOW SETPOINTS<br><yellow tc=""></yellow>       | YELLOW TC<br>YYY                          |         |
|                                          | SHOW SETPOINTS<br><exit menu="" this=""></exit> |                                           |         |
| SERVICE<br>< DISK SERVICES >             | DISK SERVICES<br><format disk=""></format>      | FORMAT DISK<br><are sure="" you=""></are> |         |
|                                          |                                                 | YES<br>NO                                 |         |
|                                          | DISK SERVICES<br><exit menu="" this=""></exit>  |                                           |         |
| SERVICE<br><exit menu="" this=""></exit> |                                                 |                                           |         |

Notes:

# MENUS [NC60 ONLY]

### PROCEDURE

NOTE: Before entering the NC60 Menus, ensure that the printer has completed the initialization cycle and the On Line LED is on.

Press the **MENU UP or MENU DOWN** key. You are now in the menus

#### Navigating through the Menus.

Menu up or Menu Down Scrolls through the Menus.

#### Item Up or Item Down

Enters the Menu display and scrolls through the sub menus.

### Value Up or Value Down

Selects values within the submenu.

#### Enter

Stores selected values or performs the selected function.

The printer menus are in layers. The TOP MENU layer consists of the following:

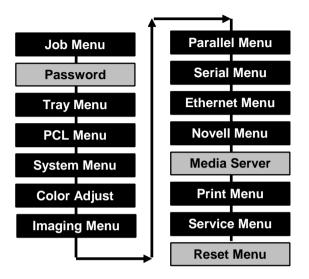

NOTE: The Password option is used to send a print and hold it until you are at the printer to receive it. This option is only available if the printer has a hard drive.

NOTE: The Media Server option is only available if the printer has the Media Server Option and a floppy disk is inserted.

NOTE: The Reset Menu is only visible if the **On Line** and **Enter** keys are pressed and held at power on. The keys must be held until the display indicates Power On Version X.XX, then release the keys.

To see how the Menus are layered refer to the NC60 Menu page. To run the NC60 MENU page:

| Press             | Display Reads          |
|-------------------|------------------------|
| Menu Up - until   | Menus<br>Print         |
| Item Down - until | Print<br>Menu Map      |
| Enter             | Processing<br>Menu Map |

# ESS TEST PATTERNS AND INFORMATION PAGES

STARTUP (C55/C55mp)

| Press        | Display Reads  |
|--------------|----------------|
| On Line      | < OFF LINE >   |
| Menu         | < CONTROL >    |
| Next - until | < PRINT >      |
| Enter        | < STARTUP >    |
| Enter        | < YES >        |
| Enter        | < PROCESSING > |

This is the startup page. It can be set to print automatically once the printer has finished the warm-up cycle. This page displays Configuration data, Connective data, and a brief Help.

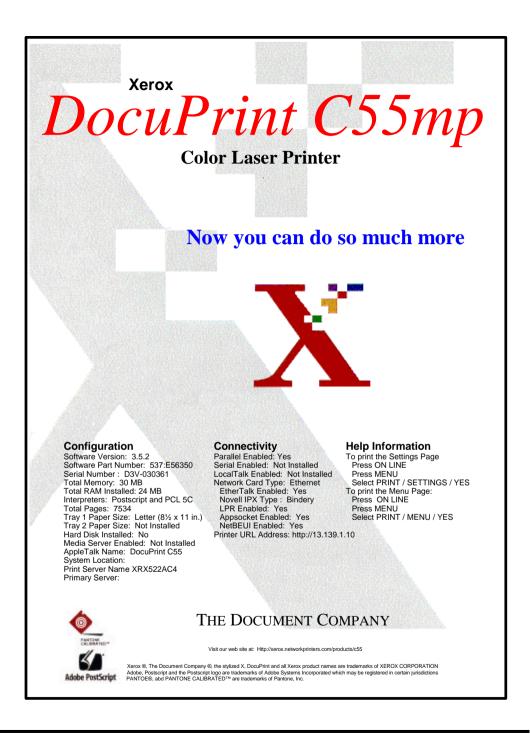

**STARTUP** 

# **STARTUP** [NC60]

| Press           | Display Reads         |
|-----------------|-----------------------|
| Menu Up - until | Menus<br>Print Menu   |
| Item Up - until | Print<br>Startup Page |
| Enter           | Processing            |

This is the startup page. It can be set to print automatically once the printer has finished the warm-up cycle. This page displays Configuration data, Connective data, and a brief Help.

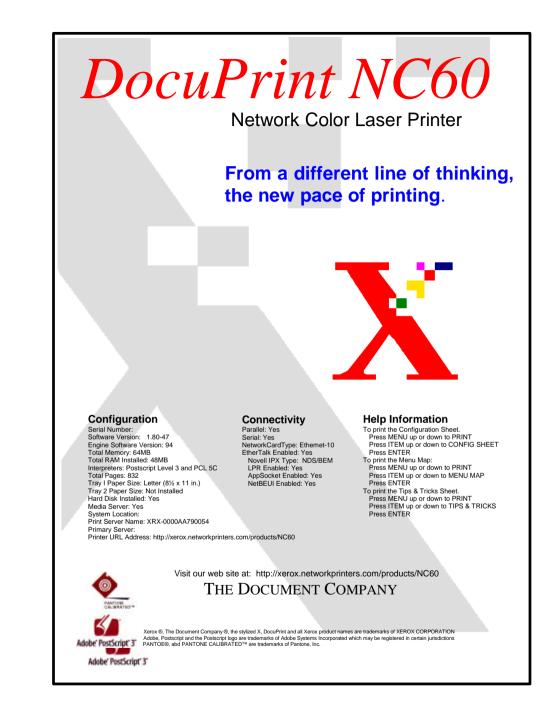

# SETTINGS (C55/C55mp)

| Press        | Display Reads  |
|--------------|----------------|
| On Line      | < OFF LINE >   |
| Menu         | < CONTROL >    |
| Next - until | < PRINT >      |
| Enter        | < STARTUP >    |
| Next - until | < SETTINGS >   |
| Enter        | < YES >        |
| Enter        | < PROCESSING > |

This page lists the printer configuration and network settings. The customer should retain a copy of this page. If you replace the ESS, PWB all of these setting will be lost.

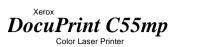

#### **Current Settings**

Network Settings

General Information Serial Number: D3V-030361 Startup Page Enabled: Yes AppleTalk Name: DocuPrint C55 Software and Memory Total RAM Installed: 24 MB Software Version: 3.3.4 Software Part Number: 537E56350 Engine Software Version: 66 Interpreters: Postscript and PCL 5C Adobe Postscript Version: 2016.105 Print Counts Total Pages: 2404 Fuser: 1634 Prints Print Drum: 3523 Images Black Developer: 2373 Images Color Developer: 1074 Images Timing Wait Timeout: 60 Seconds Manual Feed Timeout: 2 Minutes Hold Job Timeout: 60 Seconds PowerSaverDelay: I0 Minutes Hard Disk Installed: No Print Media Tray I Paper Size: Letter (81/2x I I in.) Tray 2 Paper Size: Not Installed Custom Paper Size: 81/2 x 13 in Support and Supplies Xerox Supplies Phone Number: Dealer Supplies Phone Number: Xerox Service Phone Number: Dealer Service Phone Number: Media Server Enabled: Not Installed Parallel Settings Enabled: Yes Mode: AutoSelect Handshake: Bi-Directional Serial Settings Enabled: Not Installed LocalTalk Settings Enabled: Not Installed

Network Card Type: Ethernet Network Card S/W: Rev 4.02 3/21 1997 10:57 Card Address: 00:00:AA:55:2A:C4 Connector Type: BNC EtherTalk Enabled: Yes Mode: AutoSelect Zone: \* Phase: 2 Type: LaserWriter Novell IPX Type: Bindery Print Server Mode: AutoSelect IPX Encapsule: Adaptive Primary Server: Print Server Name: XRX552AC4 Oueue Scan Rate: 2 TCP/IP IP Address Resolution: Static CurrentIPAddress: 13.139.1.10 Subnet Mask: 255.255.0.0 Default Gateway: 152.51.1.222 TFTP Enabled: Yes LPR Enabled: Yes Mode: AutoSelect Print Host: Banner Page: No Appsocket Enabled: Yes Mode: AutoSelect Telnet Status Enabled: Yes Menu Enabled: Yes NetBEUI Enabled: Yes Group: ENGINE Name: XEROX-55.2a.c4 Remark Service: XeroxColor SNMP System Contact: System Name: Xerox Color Laser System Location: HTTP PrinterURLAddress: http:HI3.139.1.10 Printing Enabled: Yes

# THE DOCUMENT COMPANY

Visit our web site at: Http://xerox.networkprinters.com/products/c55

### **CONFIGURATION [NC60]**

| Press             | Display Reads              |
|-------------------|----------------------------|
| Menu Up - until   | Menus<br>Print             |
| Item Down - until | Print<br>Config Sheet      |
| Enter             | Processing<br>Config Sheet |

This is the configuration page it lists the printer configuration and network settings. The customer should retain a copy of this page. If you replace the ESS, PWB all of these setting will be lost.

# Xerox DocuPrint NC60 Color Laser Printer **Configuration Sheet**

| Netware Frame Type<br><b>Support and Supplie</b><br>Xerox Supplies Phone Nu<br>Dealer Supplies Phone Nu | SNAP<br>IS<br>Imber<br>Jumber                                                                                                    |                                                                                                    |
|----------------------------------------------------------------------------------------------------|----------------------------------------------------------------------------------------------------|----------------------------------------------------------------------------------------------------|
|                                                                                                    | HW address<br>Printer URL:<br>AppSocket Ports:<br>EtherTalk<br>Name<br>Type<br>Zone<br>NetBEUI<br>Group<br>Machine Name<br>Service<br>Remarks<br>Netware Network Number<br>Netware Frame Type<br><b>Support and Supplie</b><br>Xerox Supplies Phone Nu<br>Dealer Supplies Phone Nu | HW address     00:00:AA:79:00:7B       Printer URL:     http://0.0.0.0       AppSocket Ports:     2000,2501,9100       EtherTalk     XRX-0000AA790054       Type     LaserWriter       Zone     *       NetBEUI     Group       Machine Name     XEROX-79.0.7B       Service     XEROX-79.0.7B       Remarks     Netware Network Number       Netware Network Number     00000000 |

Page Policy

Defaults

Process Black

Xerox Service Phone Number Dealer Service Phone Number PCL Menu System Menu English Font Number Language Paper Size Letter (8.5x11) Symbol Set Paper Type Plain Ór

Policy Timeout 30 Seconds Hold Timeout 1 Minutes Manual Timeout 2 Minutes Print Quantity 1 Startup Page No Print PS Errors Off Inches Power Saver 15 Minutes Tray Menu Tray I Cust. Size SPFolio(216x315) Plain

Off

Tray I Type Tray Sequence Off Imaging Edge Smoothing Off

Color Mode Vivid Blk. OverPrint Off Halftone Type Smooth Screen Ehn. Alignment Off Fast Black Yes

Off

| Symbol Set                                                                                         | PC-8                                        |
|----------------------------------------------------------------------------------------------------|---------------------------------------------|
| Orientation                                                                                        | Portrait                                    |
| Form Length                                                                                        | 60                                          |
| Line Terminat.                                                                                     | Off                                         |
| <b>Parallel Ment</b>                                                                               | U                                           |
| Port Enable                                                                                        | On                                          |
| Port Timeout                                                                                       | 30                                          |
| Parallel PDL                                                                                       | Auto                                        |
| Binary PS                                                                                          | On                                          |
| Bidirectional                                                                                      | On                                          |
| Serial Menu<br>Port Enable<br>Port Timeout<br>Serial PDL<br>Binary PS<br>Baud Rate<br>Flow Control | On<br>30<br>Auto<br>Off<br>9600<br>Hardware |
| Service Men                                                                                        | u                                           |

Ο

Se

Print Quantity OHP Mode None Select Tray Tray I Margin Left 0 Margin Top 0 Cleaning Cycle Never Patch Control not set

THE DOCUMENT COMPANY

XEROX

Ethernet Menu

On

On

Auto

Off

Auto

On

Off

On

Off

On

Auto

On

On

DHCP

0.0.0.0

0.0.0.0

0.0.0.0

60

On

On

Off

Auto

Auto

2

NDS/BEM

XRX-0000AA79007B

Auto

LPR Enable

LPR Banner

LPR Binary PS

DLC/LLC PDL

DLC/LLC Enable

DLC/LLC Bin PS

NetBEUI Enable

NetBEUI Bin PS

AppSocket Enabl

AppSocket PDL

HTTP Enable

IP Address

Subnet Mask

Port Timeout

Novell Menu

Novell Binary PS

Novell Enable

Novell PDL

Novell Mode

Frame Type

PollingInterval

PServer Name

Primary Server NDS Tree NDS Context

Notify

IP Address Res.

Default Gateway

AppSocket Bin PS Off Etalk Enable

NetBEUI PDL

LPR PDL

### **DIAGNOSTIC SHEET (C55/C55mp)**

| Press        | Display Reads                |
|--------------|------------------------------|
| On Line      | < OFF LINE >                 |
| Menu         | < CONTROL >                  |
| Next - until | < SERVICE >                  |
| Enter        | < TEST PATTERNS >            |
| Enter        | <print pq="" set=""></print> |
| Next - until | < DIAGNOSTICS >              |
| Enter        | < YES >                      |
| Enter        | < PROCESSING >               |

This page lists the many of the NVM values for the printer. For a detailed explanation of this, page refer to Section 3 ESS GENERATED TEST PATTERNS.

# DocuPrint C55mp Color Laser Printer Printon 1

# **Printer Diagnostics**

#### Process Control Status

Black: Okay Cyan: Okay Magenta: Okay Yellow: Okay Calibration: Okay

#### Density Rate Setpoints

Black: 90 Cyan: 90 Magenta: 90 Yellow: 90

#### **Toner Concentration**

Setpoint Black: 91 Cyan: 94 Magenta: 102 Yellow: 96 Control Point Black: 89 Cyan: 94 Magenta: 100 Yellow: 88 Value Black: 92 Cyan: 94 Magenta: 102 Yellow: 84

#### Process Voltage

Transfer Bias Paper 1400 Volts OHP 2200 Volts Developer Bias Black: 357 Volts Cyan: 364 Volts Magenta: 421 Volts Yellow: 374 Volts

#### **General Information**

Software Version: x.x.x Software Part Number:xxxxxxx Engine software Version: xx Serial Number: xxx xxxx Total Ram Installed: 24 Base: 8 Mb J&J.9: 16 Mb J10/J11: 0 Mb Total Pages Binary Lossy Counter: 0 Prints Contone Lossy Counter: 0 Prints Relative Humidity: 20 Counts Temperature: 107° Counts Fuser Temperature: 157° Counts

#### **Consumable Usage Status**

Fuser: xxx Prints Print Drum: 939 Images Fuser Oil: Okay Black Developer: xxx Images Color Developers Cyan: xx Images Magenta: xx Images Yellow: xx Images

#### Print Counts

Total Pages: xxxxx Black: xxxxx Cyan: xxxxx Magenta: xxxxx Yellow: xxxxx

#### Adjustments

Top Margin: +0mm Left Margin: +0mm Cleaning Cycle: Never TC Patch Control: Yes

# The DOCUMENT COMPANY

Visit our web site at http://xerox.networkprinters.com/products/c55

# **DIAGNOSTIC SHEET [NC60]**

| Press             | Display Reads              |
|-------------------|----------------------------|
| Menu Up - until   | Menus<br>Service Menu      |
| Item Down - until | Print<br>Diag. Summary     |
| Enter             | Processing<br>Diag Summary |

This page lists the many of the NVM values for the printer. For a detailed explanation of this page, refer to Section 3 ESS GENERATED TEST PATTERNS.

### Xerox DocuPrint NC60 Color Laser Printer Diagnostic Sheet

| General Informat                              |                   |              | Rate Set Points                              |
|-----------------------------------------------|-------------------|--------------|----------------------------------------------|
| Serial Number:                                | XXX-XXXXXX        | Black        | 90                                           |
| Software Version:<br>Engine Software Version: | 1.80-39 I NL.ROM  | Cyan         | 90                                           |
| Total System Memory:                          | 64                | Magenta      | 90                                           |
| Base:                                         | 32 MB             | Yellow       | 90                                           |
| J3                                            | 32MB              | Color Balan  | ce Default                                   |
| J4                                            | 0 MB              | Gamma        | Set Points                                   |
| J5                                            | 0 MB              | Black        | 41                                           |
| J6                                            | 0 MB              | Cyan         | 61                                           |
| Binary Lossy Counter:                         | 0                 | Magenta      | 64                                           |
| Contone Lossy Counter:                        | 0                 | Yellow       | 62                                           |
| Relative Humidity:                            | 20                | Topor Co     | oncentration                                 |
| Temperature:                                  | 107               |              | Silcentration                                |
| Fuser Temperature:                            | 157               | Set Point    | 05                                           |
| Print Counts                                  |                   | Black        | 95                                           |
| Total                                         | XXXXX             | Cyan         | 112                                          |
| Black                                         | XXXXX             | Magenta      |                                              |
| Cyan                                          | XXXXX             | Yellow       | 102                                          |
| Magenta                                       | XXXXX             | Control Poin |                                              |
| Yellow                                        | XXXXX             | Black        | 103                                          |
| Consumable Usa                                | ne Status         | Cyan         | 112                                          |
| Fuser:                                        | •                 | Magenta      |                                              |
|                                               | XXX               | Yellow       | 102                                          |
| Print Drum:                                   | XXX               | Value        |                                              |
| Fuser Oil:                                    | Okay              | Black        | 103                                          |
| Black Developer:                              | XXX               | Cyan         | 105                                          |
| Color Developers                              |                   | Magenta      |                                              |
| Cyan                                          | XX                | Yellow       | 103                                          |
| Magenta                                       | XX                | Delta        |                                              |
| Yellow                                        | XX                | Black        | 0                                            |
| Adjustments                                   |                   | Cyan         | 7                                            |
| Top Margin                                    | 0.0               | Magenta      | 11                                           |
| Left Margin                                   | 0.0               | Yellow       | -1                                           |
| Cleaning Cycle                                | Never             | Adjustm      | ents                                         |
| TC Patch Control                              | Off               | Transfer Bia |                                              |
| Fast Black                                    | On                | Paper        | 10                                           |
| Extra Toner                                   | On                | High         | 1000 Volts/105 volts                         |
| Cyclic toneup                                 | On                | Normal       | 1000 Volts/105 volts                         |
| OHP Mode                                      | None              | Low          | 1200 Volts/105 volts                         |
| Process Control                               | Status            | OHP          | 1200 1013/103 1013                           |
|                                               |                   | High         | 2200 Volts/200 volts                         |
|                                               | OK<br>OK          | Normal       | 2000 Volts/200 volts                         |
|                                               | OK<br>OK          | Low          | 2000 Volts/200 Volts<br>2200 Volts/105 volts |
|                                               | OK<br>OK          |              |                                              |
|                                               | OK<br>OK          | Developer B  |                                              |
| Calibration                                   | ЭК                | Black        | 265 Volts                                    |
|                                               |                   | Cyan         | 345 Volts                                    |
|                                               |                   | Magenta      |                                              |
|                                               |                   | Yellow       | 341 Volts                                    |
|                                               | THE DOCUMENT COMP | PANY         |                                              |
|                                               |                   |              |                                              |

# PCL FONT (C55/C55mp)

| Press        | Display Reads  |
|--------------|----------------|
| On Line      | < OFF LINE >   |
| Menu         | < CONTROL >    |
| Next - until | < PRINT >      |
| Enter        | < STARTUP >    |
| Next - until | < PCL FONT >   |
| Enter        | < YES >        |
| Enter        | < PROCESSING > |

This page lists the PCL Fonts which are resident on the ESS. This will vary somewhat from printer to printer.

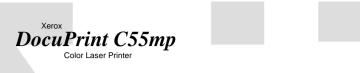

# PCL 5C Resident Fonts

| 16.67/8.5<br>Scaled 10 - 5 76)<br>Scaled 10 - 5 76-) | 1000                                                                                                    |                                                                                                    |
|------------------------------------------------------|----------------------------------------------------------------------------------------------------|----------------------------------------------------------------------------------------------------|
|                                                      |                                                                                                    |                                                                                                    |
|                                                      | 1001                                                                                                    |                                                                                                    |
|                                                      | 1002                                                                                                    |                                                                                                    |
| Scaled 10 - 5 76)                                    | 1003                                                                                                    |                                                                                                    |
| Scaled (.10 - 5 76                                   | 1004                                                                                                    |                                                                                                    |
|                                                      |                                                                                                    |                                                                                                    |
|                                                      |                                                                                                    |                                                                                                    |
|                                                      |                                                                                                    |                                                                                                    |
|                                                      |                                                                                                    |                                                                                                    |
|                                                      |                                                                                                    |                                                                                                    |
|                                                      |                                                                                                    |                                                                                                    |
|                                                      |                                                                                                    |                                                                                                    |
| Scaled (.25 - 999.75)                                | 1012                                                                                                    |                                                                                                    |
| Scaled (.25 - 999.75)                                | 1013                                                                                                    |                                                                                                    |
| Scaled (.25 - 999.75)                                | 1014                                                                                                    |                                                                                                    |
| Scaled (.25 - 999.75)                                | 1015                                                                                                    |                                                                                                    |
| Scaled (.25 - 999.75)                                | 1016                                                                                                    |                                                                                                    |
| Scaled (.25 - 999.75)                                | 1017                                                                                                    |                                                                                                    |
| Scaled (.25 - 999.75)                                | 1018                                                                                                    |                                                                                                    |
| Scaled (.25 - 999.75)                                | 1019                                                                                                    |                                                                                                    |
| Scaled (.25 - 999.75)                                | 1021                                                                                                    |                                                                                                    |
| Scaled (.25 - 999.75)                                | 1022                                                                                                    |                                                                                                    |
| Scaled (.25 - 999.75)                                | 1023                                                                                                    |                                                                                                    |
| Scaled (.25 - 999.75)                                | 1024                                                                                                    |                                                                                                    |
| Scaled (.25 - 999.75)                                | 1025                                                                                                    |                                                                                                    |
| Scaled (.25 - 999.75)                                | 1026                                                                                                    |                                                                                                    |
| Scaled (.25 - 999.75)                                | 1027                                                                                                    |                                                                                                    |
| Scaled (.25 - 999.75)                                | 1028                                                                                                    |                                                                                                    |
| Scaled (.25 - 999.75)                                | 1029                                                                                                    |                                                                                                    |
| Scaled (.25 - 999.75)                                | 1030                                                                                                    |                                                                                                    |
| Scaled (.25 - 999.75)                                | 1031                                                                                                    |                                                                                                    |
|                                                      | 1032                                                                                                    |                                                                                                    |
| Scaled (.25 - 999.75)                                | 1033                                                                                                    |                                                                                                    |
| Scaled (.25 - 999.75)                                | 1034                                                                                                    |                                                                                                    |
|                                                      | 1035                                                                                                    |                                                                                                    |
|                                                      | 1036                                                                                                    |                                                                                                    |
|                                                      | 1037                                                                                                    |                                                                                                    |
|                                                      | 1038                                                                                                    |                                                                                                    |
|                                                      |                                                                                                    |                                                                                                    |
|                                                      |                                                                                                    |                                                                                                    |
|                                                      | 1041                                                                                                    |                                                                                                    |
| Scaled (.25 - 999.75)                                | 1242                                                                                                    |                                                                                                    |
| Scaled (.25 - 999.75)                                | 1043                                                                                                    |                                                                                                    |
| Section (.25 ))).(5)                                 | 1045                                                                                                    |                                                                                                    |
| Scaled (.25 - 999.75)                                |                                                                                                    |                                                                                                    |
|                                                      | Scaled (.25 - 999.75)<br>Scaled (.25 - 999.75)<br>Scaled (.25 - 999.75) | Scaled (10 - 576)         1006           Scaled (10 - 576)         1007           Scaled (25 - 999,75)         1009           Scaled (25 - 999,75)         1009           Scaled (25 - 999,75)         1011           Scaled (25 - 999,75)         1011           Scaled (25 - 999,75)         1011           Scaled (25 - 999,75)         1012           Scaled (25 - 999,75)         1013           Scaled (25 - 999,75)         1014           Scaled (25 - 999,75)         1015           Scaled (25 - 999,75)         1016           Scaled (25 - 999,75)         1017           Scaled (25 - 999,75)         1018           Scaled (25 - 999,75)         1019           Scaled (25 - 999,75)         1021           Scaled (25 - 999,75)         1022           Scaled (25 - 999,75)         1023           Scaled (25 - 999,75)         1024           Scaled (25 - 999,75)         1025           Scaled (25 - 999,75)         1026           Scaled (25 - 999,75)         1027           Scaled (25 - 999,75)         1030           Scaled (25 - 999,75)         1031           Scaled (25 - 999,75)         1031           Scaled (25 - 999,75)         1032 </td |

# PCL FONT [NC60]

| Press             | Display Reads           |
|-------------------|-------------------------|
| Menu Up - until   | Menus<br>Print          |
| Item Down - until | Print<br>PCL Fonts      |
| Enter             | Processing<br>PCL Fonts |

This is page one of a two page menu and lists the 45 PCL Fonts which are resident on the ESS. This may vary somewhat from printer to printer.

| KEROX          | -                                             | ocuPrint NC60 pmpatible Resident Font List                                               |
|----------------|-----------------------------------------------|------------------------------------------------------------------------------------------|
| Internal Fonts |                                               |                                                                                          |
| ont# Font ID   | Font Name                                     | Print Sample                                                                             |
| 0              | Courier<br>(Courier)                          | Xerox DocuPrint NC60. More to work with.<br><esc>(==<esc>(sop === hosob4096T</esc></esc> |
| 1              | CG Times®<br>(CG times)                       | Xerox DocuPrint NC60. More to work with.<br><esc>( content = h0s0b4096T</esc>            |
| 2              | CG Times Bd<br>(CG times Bd)                  | Xerox DocuPrint NC60. More to work with.<br><esc>(<esc>(sop hosob4096T</esc></esc>       |
| 3              | CG Times It<br>(CG times Bd)                  | X erox DocuPrint NC60. More to work with.<br><esc>(<esc>(sop hosob4096T</esc></esc>      |
| 4              | CG Times Bdlt<br>(CG times Bdlt)              | Xerox DocuPrint NC60. More to work with.<br><esc>(<esc>(sop hosob4096T</esc></esc>       |
| 5              | CG Omega®<br>(CG Omega)                       | Xerox DocuPrint NC60. More to work with.<br><esc>(<esc>(sop hosob4096T</esc></esc>       |
| 6              | CG Omega Bd<br>(CG Omega Bd)                  | Xerox DocuPrint NC60. More to work with.<br><esc>(<esc>(sop hosob4096T</esc></esc>       |
| 7              | CG Omega It<br>(CG Omega It)                  | Xerox DocuPrint NC60. More to work with.<br><esc>(<esc>(sop hosob4096T</esc></esc>       |
| 8              | CG Omega Bdlt<br>(CG Omega Bdlt)              | Xerox DocuPrint NC60. More to work with.<br><esc>(<esc>(s0p h0s0b4096T</esc></esc>       |
| 9              | Cornet <sup>™</sup><br>(Cornet <sup>™</sup> ) | X erax Daa Print N C60. M are to work with.<br><esc>(<esc>(sop hosob4096T</esc></esc>    |
| 10             | Clarendon DcBd<br>(Courier)                   | Xerox DocuPrint NC60. More to work with.                                                 |
| 11             | Univers® Medium<br>(Univers Md)               | Xerox DocuPrint NC60. More to work with.                                                 |
| 12             | Univers Bd<br>(Univers Bd)                    | Xerox DocuPrint NC60. More to work with.                                                 |
| 13             | Univers MdIt<br>(Univers MdIt)                | X erax Daa.Print N C60. M are to work with.<br><esc>(<esc>(sop hosob4096T</esc></esc>    |
| 14             | Univers Bdlt<br>(Univers Bdlt)                | Xerox DocuPrint NC60. More to work with.                                                 |
| 15             | Univers CdMd<br>(Univers CdMd)                | Xerox DocuPrint NC60. More to work with.<br><esc>(<esc>(sop hosob4096T</esc></esc>       |
| 16             | Univers CdBd<br>(Univers CdBd)                | Xerox DocuPrint NC60.         More to work with. <esc>(<esc>(sop hos0b4096T</esc></esc>  |
| 17             | Univers CdMdIt<br>(Univers CdMdIt)            | Xerox DocuPrint NC60. More to work with.<br><esc>(</esc>                                 |
| 18             | Univers CdBdlt<br>(Univers CdBdlt)            | Xerox DocuPrint NC60. More to work with.<br><esc>(<esc>(sop h0s0b4096T</esc></esc>       |
| 19             | AntiqOlive <sup>™</sup><br>(AntiqOlive)       | Xerxx DocuPrint NC60. More to work with.<br><esc>(<esc>(sop hosob4096T</esc></esc>       |
| 20             | AntiqOlive Bd<br>(AntiqOlive Bd)              | Xerox DocuPrint NC60. More to work with.                                                 |
| 21             | AntiqOlive It<br>(AntiqOlive It)              | Xerox DocuPrint NC60. More to work with.<br><esc>(<esc>(sop hosob4096T</esc></esc>       |
| 22             | Garamond Antiqua                              | Xerox DocuPrint NC60. More to work with.                                                 |

Symbol set Pitch: .10 - 567 PCL is a registered trademark of Hewlett-Packard Company. CG Times and CG Omega are registered trademarks of Miles, Inc. Coronet is a trademark of Ludiow Industries (UK) Ltd. Unlivers is a registered trademark of Androir to subsidiaries. Antique Ohve is a trademark of Fonderie Olive. Times New Roman is a registered trademark and Abertus And Arial are trademarks of the Monotype Corporation plc. ( ) are all Agla fonts and resident fonts of this model. Agfa is a registered trademark of Agfa Inc.

# PS FONT (C55/C55mp)

| Press        | Display Reads  |
|--------------|----------------|
| On Line      | < OFF LINE >   |
| Menu         | < CONTROL >    |
| Next - until | < PRINT >      |
| Enter        | < STARTUP >    |
| Next - until | < PS FONTS >   |
| Enter        | < YES >        |
| Enter        | < PROCESSING > |

This page lists the PostScript Fonts which are resident on the ESS. This will vary somewhat from printer to printer.

| Xerox            | ,                                                                                                    |                                                                                   |                              |                          |  |
|------------------|----------------------------------------------------------------------------------------------------|-----------------------------------------------------------------------------------|------------------------------|--------------------------|--|
| Docu             | Print C55 m                                                                                                    | p                                                                                 |                              |                          |  |
|                  |                                                                                                    |                                                                                   |                              |                          |  |
|                  |                                                                                                    |                                                                                   |                              |                          |  |
|                  |                                                                                                    | stScript Residen                                                                  | t Fonts                      |                          |  |
| Interna          | al Fonts                                                                                                    |                                                                                   |                              |                          |  |
| Times<br>Times   |                                                                                                    |                                                                                   |                              |                          |  |
| ITC A            | vant Garde GothictBook<br>vant Garde Gothic-Demi<br>vant Garde Gothic-BookOblique                                                                                                    |                                                                                   |                              |                          |  |
| Heiver<br>Heive  | vant Garde Gothic-DomiOblique<br>tica*<br>tica-Bold<br>tica-Obiique                                                                                                    |                                                                                   |                              |                          |  |
| Heivel           | tica-Bold0blique                                                                                                    |                                                                                   |                              |                          |  |
| Heive<br>Helvet  | tica-Narrow<br>tica-Narrow-Bold<br>tica-Narrow-Oblique<br>tica-Narrow-BoldOblique                                                                                                    |                                                                                   |                              |                          |  |
|                  | no'-Roman                                                                                                    |                                                                                   |                              |                          |  |
| Palati<br>Palati | no-Bold<br>no-Italic<br>no-BoldItalic                                                                                                    |                                                                                   |                              |                          |  |
| Courie           | er                                                                                                    |                                                                                   |                              |                          |  |
|                  | er-Bold<br>er-Oblique                                                                                                    |                                                                                   |                              |                          |  |
|                  | er-BoldOblique                                                                                                    |                                                                                   |                              |                          |  |
| NewC             | enturySchlbk-Roman<br>Centur Schlbk-Bold<br>enturySchlbk-Italic                                                                                                    |                                                                                   |                              |                          |  |
| NewC             | enturySchlbk-BoldItalic                                                                                                    |                                                                                   |                              |                          |  |
| ITC B            | ookman <sup>®</sup> Light<br>Bookman-Demi<br>ookman-Lightltalic                                                                                                    |                                                                                   |                              |                          |  |
| ITC B            | lookman-DemiItalic                                                                                                    |                                                                                   |                              |                          |  |
|                  | THE D                                                                                                    | OCUMENT CO                                                                        | OMPANY                       |                          |  |
|                  | Visit our web sit                                                                                                    | e at: Http://xerox.networkprinters.com/                                           | products/c55                 |                          |  |
| Adobe PostScript | Xerox ®, The Document Company ®, the styli<br>Adobe, Postscript and the Postscript logo are<br>Times, Helvetica, and Palatino are trademarks<br>ITC Avant Garde Gothic, ITC Zapf Chancery, I | rademarks of Adobe Systems Incorpora<br>of Linolype-Hell AG anr/or its subsidiari | ited which may be registered | in certain jurisdictions |  |
|                  |                                                                                                    |                                                                                   |                              |                          |  |
| 2/99             |                                                                                                    |                                                                                   |                              |                          |  |

# PS FONT LIST [NC60]

| Press             | Display Reads            |
|-------------------|--------------------------|
| Menu Up - until   | Menus<br>Print           |
| Item Down - until | Print<br>PS Font List    |
| Enter             | Processing<br>PostScript |

This page lists the PostScript fonts which are resident on the ESS. This may vary from printer to printer.

# Xerox DocuPrint NC60 PostScript Font Listing

#### Available Fonts:

| AvantGarde-Book<br>AvantGarde-BookOblique<br>AvantGarde-Demi<br>AvantGarde-Demi<br>Bookman-Demi<br>Bookman-Demi<br>Bookman-Demi<br>Bookman-Light<br>Bookman-Light<br>Bookman-Light<br>Bookman-Light<br>Bookman-Light<br>Bookman-Light<br>Bookman-Light<br>Bookman-Light<br>Bookman-Demi<br>Bookman-Demi<br>Bookman-Demi<br>Bookman-Demi<br>Bookman-Demi<br>Bookman-Demi<br>Bookman-Demi<br>Bookman-Demi<br>Bookman-Demi<br>Courier-Bold<br>Courier-Bold<br>Courier-Bold<br>Courier-Bold<br>Courier-Bold<br>Courier-Bold<br>Courier-Bold<br>Courier-Bold<br>Courier-Bold<br>Courier-Bold<br>Helvetica-Narrow-Bold<br>Helvetica-Narrow-Bold<br>Helvetica-Narrow-Bold<br>Helvetica-Narrow-Bold<br>Helvetica-Narrow-Bold<br>Helvetica-Narrow-Bold<br>Helvetica-Narrow-Bold<br>Helvetica-Narrow-Bold<br>Helvetica-Narrow-Bold<br>Helvetica-Narrow-Bold<br>Helvetica-Narrow-Bold<br>NewCenturySchlbk-Bold<br>NewCenturySchlbk-Roman<br>Palatino-Bold<br>Palatino-Bold<br>Times-Bold<br>Times-Bold<br>Times-Bold<br>Times-Roman | ABCDEFG abcdefg 0123456789 &?!\$ABCDEFG abcdefg 0123456789 &?!\$ABCDEFG abcdefg 0123 |
|----------------------------------------------------------------------------------------------------|----------------------------------------------------------------------------------------------------|
| Times-BoldItalic<br>Times-Italic                                                                                                    | ABCDEFG abcdefg 0123456789 &?!\$,.                                                                                                    |
| ZapfChancery-Mediumitalic<br>ZapfDingbats                                                                                                    | ABCDEFG abcdefg 0123456789 &?!\$,.<br>≑ <del>! \$ 1 : </del>                                                                                                    |
| Bytes of VM available: 5091552                                                                                                    | 2                                                                                                    |
| v.951117                                                                                                    | Page 1                                                                                                    |
|                                                                                                    |                                                                                                    |
|                                                                                                    |                                                                                                    |

# MENU (C55/C55mp)

| Press        | Display Reads  |
|--------------|----------------|
| On Line      | < OFF LINE >   |
| Menu         | < CONTROL >    |
| Next - until | < PRINT >      |
| Enter        | < STARTUP >    |
| Next - until | < MENU >       |
| Enter        | < YES >        |
| Enter        | < PROCESSING > |

This is the Menu page. It shows a overall view of the Menu structure on the C55.

The Service Menu is not shown since it is not used by the customer.

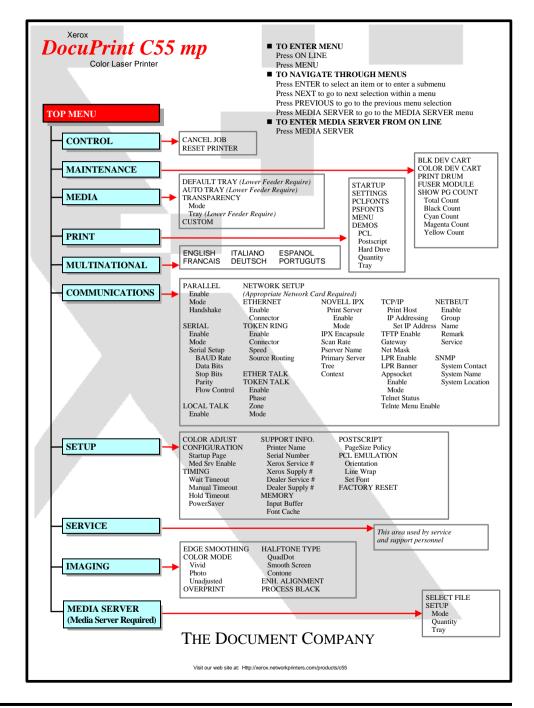

# MENU MAP [NC60]

| Press             | Display Reads          |
|-------------------|------------------------|
| Menu Up - until   | Menus<br>Print         |
| Item Down - until | Print<br>Menu Map      |
| Enter             | Processing<br>Menu Map |

This is the Menu page. It shows the first two layers of the Menu structure on the NC60

### Xerox DocuPrint NC60 Color Laser Printer Menu Map

| Job Menu                        | Setial Menu                       | Novell Menu                    |
|---------------------------------|-----------------------------------|--------------------------------|
| Cancel Job                      | Port Enable<br>Port Timeout       | Novell Enable                  |
| Form Feed                       | Serial PDL                        | Notify                         |
| Restart Pnnter<br>Password Menu | Binary PS                         | Novell PDL<br>Novell Binary PS |
| Enter Password                  | Baud Rate                         | Novell Mode                    |
| Print                           | Flow Control                      | Frame Type                     |
| Delete                          | Ethernet Menu                     | PollingInterval                |
| Tray Menu                       | LPR Enable                        | PServer Name                   |
| Tray I Cost. Size               | LPR Banner                        | Priniary Server                |
| Tray I Type                     | LPR PDL                           | NDS Tree                       |
| Tray Sequence                   | LPR Binary PS                     | NDS Context                    |
| PCL Menu                        | DLC/DLL Enable                    | Print Menu                     |
| Font Number                     | DLC/DLL PDL                       | Startup Page                   |
| Pitch                           | DLC/DLL Bin PS                    | Config Sheet                   |
| Point Size                      | NetBEUI Enable                    | PCL Font List                  |
| Symbol Set                      | NetBEUI PDL                       | PS Font List                   |
| Orientation                     | NetBeui Bin PS                    | PS Demo                        |
| Fom Length                      | AppSocket Enabl<br>AppSocket PDL  | Menu Map                       |
| Line Terminat.                  | AppSocket PDL<br>AppSocket Bin PS | Fault History                  |
| System Menu                     | Etalk Enable                      | Tips & Tricks                  |
| Language                        | HTTP Enable                       | Disk Directory                 |
| Paper Size                      | IP Address Res.                   | Print Quantity                 |
| Paper Type                      | IP Address Res.<br>IP Address     | Select Tray<br>Media Server    |
| Page Policy                     | Subnet Mask                       | Select File                    |
| Policy Timeout                  | Default Gateway                   | Print Quantity                 |
| Hold Timeout                    | Port Timeout                      | Select Tray                    |
| Manual Timeout                  | i dit filliodat                   | Select Tray<br>Service Menu    |
| Print Quantity                  |                                   | Config Sheet                   |
| Startup Page                    |                                   | Diag. Summary                  |
| Print PS Errors                 |                                   | Print PQ Set                   |
| Defaults                        |                                   | Test Patterns                  |
| Power Saver                     |                                   | Print Quantity                 |
| Color Adjust                    |                                   | OHP Mode                       |
| Color Density                   |                                   | Select Tray                    |
| Black Density                   |                                   | Margin Left                    |
| Color Balance                   |                                   | Margin Top                     |
| Cancel Changes                  |                                   | Cleaning Cycle                 |
| Color Defaults                  |                                   | Patch Control                  |
| Imaging                         |                                   | Show Page Counts               |
| Edge Smoothing                  |                                   | Show Setpoints                 |
| Color Mode                      |                                   | CRU Usage                      |
| Blk. OverPrint                  |                                   | Lossy Counter                  |
| Halftone Type                   |                                   | Faults Active                  |
| Ehn. Alignment                  |                                   | Fault History                  |
| Fast Black                      |                                   | S/W Levels                     |
| Process Black                   |                                   |                                |
| Parallel Menu                   |                                   |                                |
| Port Enable                     |                                   |                                |
| Port Timeout                    |                                   |                                |
| Parallel PDL                    |                                   |                                |
| Binary PS                       |                                   |                                |
| Bidirectional                   |                                   |                                |
|                                 |                                   |                                |
|                                 |                                   |                                |
|                                 |                                   |                                |
|                                 |                                   |                                |
|                                 |                                   |                                |
| THE DOCUMENT COMPANY            |                                   |                                |
| -                               |                                   |                                |
|                                 |                                   |                                |
|                                 |                                   |                                |
|                                 |                                   |                                |

Х

# PCL DEMO (C55/C55mp)

| Press        | Display Reads  |
|--------------|----------------|
| On Line      | < OFF LINE >   |
| Menu         | < CONTROL >    |
| Next - until | < PRINT >      |
| Enter        | < STARTUP >    |
| Next - until | < DEMOS >      |
| Enter        | < PCL >        |
| Enter        | < QUANTITY >   |
| Enter        | < 1 >          |
| Enter        | < RUN JOB >    |
| Enter        | < YES >        |
| Enter        | < PROCESSING > |

This is a demo of some PCL 5C capabilities.

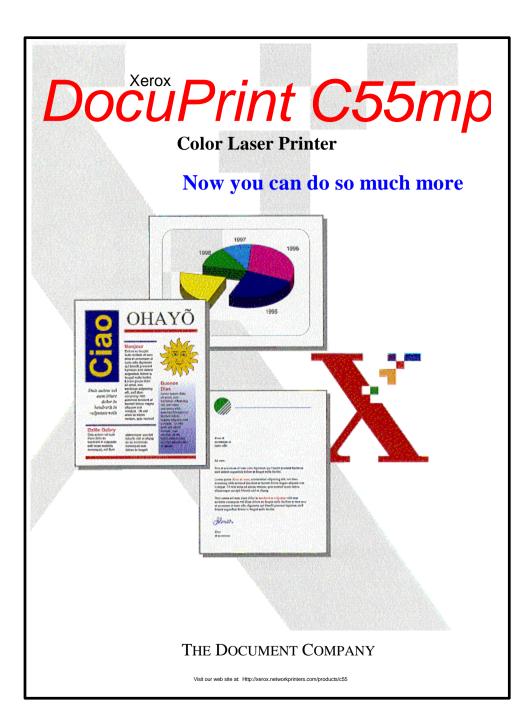

# FAULT HISTORY [NC60]

| Press             | Display Reads               |
|-------------------|-----------------------------|
| Menu Up - until   | Menus<br>Print              |
| Item Down - until | Print<br>Fault History      |
| Enter             | Processing<br>Fault History |

This page lists the last 50 Faults which have occurred on the NC60.

#### Xerox DocuPrint NC60 Color Laser Printer Fault History Sheet

E7 PRINT DRUM , JAM OPEN PRINTER

E1 TRAY 1 JAM, JAM OPEN PRINTER

E1 TRAY 1 JAM . JAM OPEN PRINTER

E7 PRINT DRUM, JAM OPEN PRINTER

E1 TRAY 1 JAM . JAM OPEN PRINTER

E1 TRAY 1 JAM , JAM OPEN PRINTER E4 INPUT JAM , OPEN PRINTER

E7 PRINT DRUM, JAM OPEN PRINTER

E1 TRAY 1 JAM, JAM OPEN PRINTER

E1 TRAY 1 JAM, JAM OPEN PRINTER

E7 PRINT DRUM, JAM OPEN PRINTER

E1 TRAY 1 JAM , JAM OPEN PRINTER

E1 TRAY 1 JAM, JAM OPEN PRINTER

E7 PRINT DRUM, JAM OPEN PRINTER

E1 TRAY 1 JAM, JAM OPEN PRINTER

E1 TRAY 1 JAM, JAM OPEN PRINTER

E7 PRINT DRUM . JAM OPEN PRINTER

E1 TRAY 1 JAM, JAM OPEN PRINTER

E1 TRAY 1 JAM , JAM OPEN PRINTER E4 INPUT JAM , OPEN PRINTER

E7 PRINT DRUM, JAM OPEN PRINTER

E8 OUTPUT JAM, OPEN PRINTER

E4 INPUT JAM , OPEN PRINTER

E5 FUSER, JAM OPEN PRINTER

E4 INPUT JAM , OPEN PRINTER

E4 INPUT JAM , OPEN PRINTER

E4 INPUT JAM , OPEN PRINTER

E5 FUSER, JAM OPEN PRINTER

E4 INPUT JAM , OPEN PRINTER

E4 INPUT JAM, OPEN PRINTER

E4 INPUT JAM , OPEN PRINTER

E5 FUSER , JAM OPEN PRINTER E4 INPUT JAM , OPEN PRINTER

E4 INPUT JAM, OPEN PRINTER

E4 INPUT JAM , OPEN PRINTER

E5 FUSER, JAM OPEN PRINTER

E4 INPUT JAM , OPEN PRINTER

E4 INPUT JAM , OPEN PRINTER

E5 FUSER . JAM OPEN PRINTER

E4 INPUT JAM, OPEN PRINTER U-2NVRAM ERROR, POWER OFF/ON

E8 OUTPUT JAM, OPEN PRINTER

E4 INPUT JAM , OPEN PRINTER

E5 FUSER, JAM OPEN PRINTER

E4 INPUT JAM , OPEN PRINTER

E4 INPUT JAM, OPEN PRINTER

E4 INPUT JAM . OPEN PRINTER

E5 FUSER, JAM OPEN PRINTER

E4 INPUT JAM , OPEN PRINTER

E8 OUTPUT JAM . OPEN PRINTER

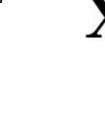

THE DOCUMENT COMPANY

Page

1725

1678

1650

01600

1590

1575

1500

1456

1389

1350

1300

1256

1202 1190

1180 1156

1150

1125

1110

1090

1070

1065

1025

1012

982

980

975

950

921

920

900

825

820

790

766 750

725

700

670

660

630

592

590

480

425 390

300

256

147

0

Count

Fault

Description . .

# POSTSCRIPT DEMO (C55/C55mp)

| Press        | Display Reads  |
|--------------|----------------|
| On Line      | < OFF LINE >   |
| Menu         | < CONTROL >    |
| Next - until | < PRINT >      |
| Enter        | < STARTUP >    |
| Next - until | < DEMOS >      |
| Enter        | < PCL >        |
| Next - until | < POSTSCRIPT > |
| Enter        | < QUANTITY >   |
| Enter        | < 1 >          |
| Enter        | < RUN JOB >    |
| Enter        | < YES >        |
| Enter        | < PROCESSING > |

This is a demo of some of the PostScript features.

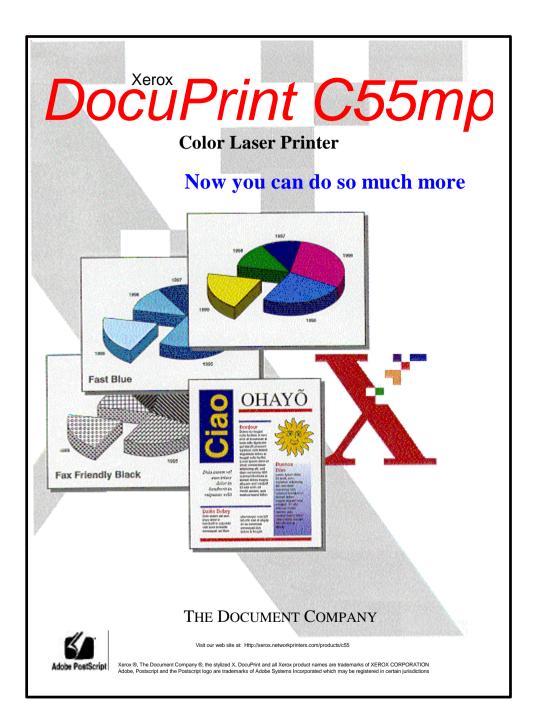

# POSTSCRIPT DEMO [NC60]

| Press             | Display Reads                 |
|-------------------|-------------------------------|
| Menu Up - until   | Menus<br>Print                |
| Menu Down - until | Print<br>Postscript Demo      |
| Enter             | Processing<br>Postscript Demo |

This is a demo of some of the PostScript features.

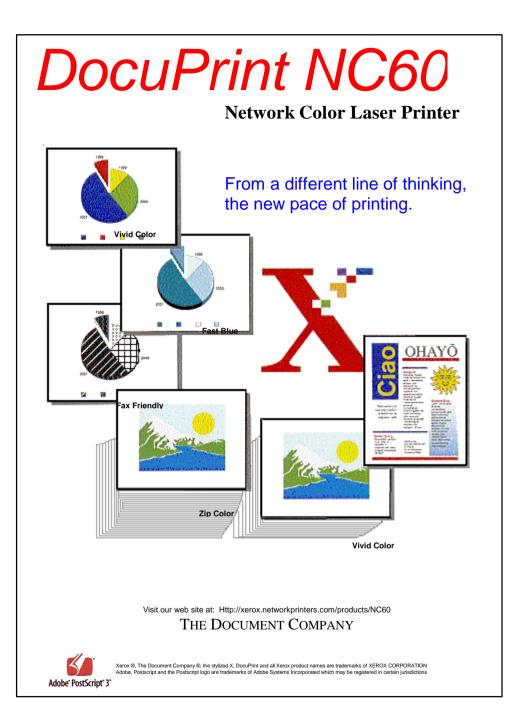

### TIPS & TRICKS [NC60]

| Press             | Display Reads          |
|-------------------|------------------------|
| Menu Up - until   | Menus<br>Print         |
| Item Down - until | Print<br>Tips & Tricks |
| Enter             | Processing             |

This page lists some common tips and tricks which will make printing easier.

#### Practical Tips for the: Xerox DocuPrint NC60 Color Laser Printer

Your new DocuPrint NC60 was designed with many unique features to assist you in producing the highest quality color and black & white prints. These features, along with important tips on how to get the best results with your DocuPrint NC60, are explained below. For the latest product information, please check the Xerox web site at http://xerox.networkprinters.com.

#### **PostScript Printer Driver Features**

Using your PostScript Driver enables many of the features listed below.

#### Intelligent Color

Intelligent Color applies the optimum imaging method for documents containing a mix of photos (bitmaps), charts (graphics) and text. This setting will produce the best combination of print quality and speed for a full range of documents.

#### Vivid Color

When printing charts and graphs, Vivid Color will enhance your document with bright, solid colors. This setting is recommended for full color business documents.

#### Enhanced 1200 Image Quality

For the best print quality, choose 1200 Image Quality in your print driver. This selection will produce an ultra-smooth image, without visible 'dots' in the print. Note that with complex documents the first print might be delayed a few seconds.

#### Refer to the user's guide for additional color settings.

#### Special Purpose Printing

- Fax Friendly Black: Fax Friendly Black converts colors into different patterns of black and white, so you can fax or copy your document without losing any information. The document remains clear, readable, and informative.
- Fast Blue: Do you need faster output, but want to keep the impact of color? Fast Blue mode converts your images to shades of black and cyan (blue), while doubling the print speed to 6 ppm.
- ZipColor: When full color images with little text are needed quickly, ZipColor increases color print speed by 33% to 4 pages per minute. This feature will also eliminate differential gloss sometimes seen on prints containing dark graphics or photos. For the best black text quality, choose either the Intelligent Color or Vivid Color mode.

#### Expert Color Control.

If you want to adjust the color of your prints to better match those from another printer, Xerox provides Expert Color Controls. These controls enable you to fine-tune the colors on your printed document.

- Color Adjustment: Choose color adjustment from the print driver to make changes for lightness and saturation on individual print jobs.
- Color Balance: With Color Balance you can adjust the contrast range between colors from within the driver. This feature enables you to adjust the amount of Red, Green, and Blue in all your documents.

#### Image Enhancement

- ImageFix: Occasionally, scanned images or images downloaded from a digital camera are too dark or light, lacking contrast. ImageFix automatically corrects imperfect photographs by re-balancing, and optimizing the, image as it prints to provide optimal image quality. (Win 95/98/NT only)
- IntelliRes: Web sites use low resolution images to speed downloading and viewing on a monitor. However, when these images are printed the result is often unsatisfactory. IntelliRes automatically analyzes these coarse photos and smoothes them for more pleasing printed output.

#### Internet Printing

- Distribute and Print: Use your E-mail enabled print driver to distribute documents to several printers at once with a single mouse click. By simply entering the E-mail address of each destination printer and selecting "print" from your Window's application, a job can be sent to a printer anywhere.
- Remote Administration: Use the NC60 embedded Web server to perform any printer administration function. You can display status and diagnostics as well as configure the printer from any location.
- Remote Monitoring: Use any web browser to monitor and maintain your printer. You can query your consumable status or even configure the printer to automatically send an E-mail message when it needs attention.

#### If you have any questions please call us Toll-Free: USA: 1-800-TeamXRX Canada: 1-800-93XEROX or

Visit our Web site at: http://xerox.networkprinters.com

#### Practical Tips for the: Xerox *DocuPrint NC60* Color Laser Printer

#### Shared Printing

- Hold Job: Hold Job is a "wait-for-me" feature that delays printing, for a specified period of time, so you can load special media, or be present when printing starts. Press the machine's enter button when the LED is flashing to print your job. The amount of delay is set through the machine control panel or client services tools.
- Secure Print: Your NC60 printer allows you to defer printing of a job until a matching Password is entered from the Control Panel. The user assigns the Password in the Password edit box after selecting Secure Print. This feature requires the Hard Disk option be installed on your printer.
- Proof Print: When printing multiple sets, Proof Printing saves steps. You send your document once, and the printer processes and prints the first set. After you review the document, simply release the rest at the printer. This feature requires the Hard Disk option be installed on your printer.

#### **Recommended Media**

Your DocuPrint NC60 will produce brilliant color images on a wide variety of print media. Carefully choosing media for your printer is important in achieving the best images and ensuring trouble-free operation.

#### Paper:

Use standard office plain paper with weights from 16-24 lbs. Best results will be achieved with "laser" class papers such as Xerox Color Xpressions Paper. Avoid rough (graphic arts) papers, card-stock, heavy papers, vellum, linen papers, T-shirt transfer material, pre-printed forms, and letterhead with raised printing. Envelopes and labels designed for laser printers must be run through the manual feeder and will print in black and whit only

#### Transparencies:

The NC60 automatically detects transparencies and adjusts the printer to optimize print quality. To save money and produce the brightest transparencies, we recommend using clear (laser printer or copier) transparencies that **do not** have a removable stripe or paper backing. Best results will be obtained by using the low cost transparencies specifically designed for the DocuPrint NC60: Xerox 3R6256. We do not recommend transparencies designed for other types of color copiers or color printers, laser or inkjet. For reliable feeding, load a **maximum of 75** transparencies in the paper tray. When printing transparencies continuously, print 5-10 sheets of **blank** pages after each set of 75 transparencies. This will improve overall reliability and print quality when printing large volumes of transparencies.  Separator Sheets: This convenient feature inserts a paper separator between each transparency sheet. This feature requires the Second tray feeder option be installed on your printer.

#### Moving Your Printer

All color laser printers require extra care and preparation before and while moving them. It is very important to remove the fuser first, and hand carry it to the new location to prevent spilling oil in the machine. Do not tilt the fuser. If the fuser has spilled oil, do not reinstall as damage to the machine could occur. Once the fuser is removed, two people should move the printer, also taking care not to tilt the printer. If you must ship your printer, and it will possibly NOT be kept level, more preparation is needed. Complete moving instructions can be obtained from the CD-ROM that accompanies your printer, under Technical Information Guide (TIG), Chapter 12. Alternately, contact your reseller, or the Xerox web site.

#### Monthly Print Volume

The DocuPrint NC60 is carefully designed to run reliably at typical office print volumes of 3,000 color prints per month. If you regularly produce considerably higher print volumes, you should consider additional printer(s) to handle peak workloads quickly, and maximize uptime.

#### **Two-sided (Duplex) Printing**

The DocuPrint NC60 is not designed for duplex printing. Using paper that has already been printed on one side may damage the printer.

#### **Driver Configuration**

Be sure to set the device options in the driver to correctly reflect your printer configuration.

#### Connectivity

The NC60 comes standard with 10MB Ethernet on board with the option to upgrade to 10/100MB Ethernet or TokenRing via the optional NIC slot. If you experience connectivity problems when connecting a 3<sup>rd</sup> party connectivity box to the printer parallel port, you may have to set the printer parallel port bidirectional setting to off.

If you have any questions please call us Toll-Free: USA: 1-800-TeamXRX Canada: 1-800-93XEROX or

Visit our Web site at: http://xerox.networkprinters.com

#### DENSITY AND COLOR BALANCE TEST PATTERN.

#### (C55/C55mp Entry)

| Press        | Display Reads    |
|--------------|------------------|
| On Line      | < OFF LINE >     |
| Menu         | < CONTROL >      |
| Next - until | < SETUP >        |
| Enter        | < COLOR ADJUST > |
| Enter        | < PROCESSING >   |

| NC60 [Entry]        |                       |  |
|---------------------|-----------------------|--|
| Press Display Reads |                       |  |
| Menu Up - until     | Menus<br>Color Adjust |  |
| Item Down           | Processing            |  |

This test pattern is used to set the density and to determine if the printer color is balanced properly. It will allow the customer to judge the color balance, and correct the color balance if necessary. Refer to ADJ. 3.1 Density and Color Balance Procedure in Section 4 for additional information.

NOTE: It is often difficult to see changes in the color balance. You can check the change by running a printer diagnostic sheet before and after the adjustment. Changes will show in the values under **Density Rate Setpoints and Developer Bias**. The NC60 includes these values on the Density and Color Balance Test Pattern.

On the NC60 only, you must disconnect all input ports on the ESS.

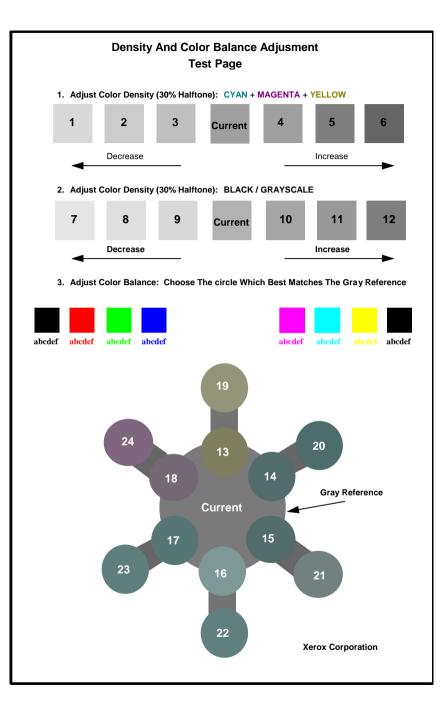

## BOOT SEQUENCE: (C55/C55MP)

The following is the boot sequence for the C55/C55mp printers. The ESS also boots while the printer is booting.

### IOT BOOT SEQUENCE

- 1. ROM Checksum.
- 2. RAM Checksum.
- 3. NVM Checksum.
- 4. All Sensors Checked for Paper.
- 5. Main Motor On.
- 6. Process Control Setup Begins.
- 7. Message Display indicates moving during ESS Boot sequence.
- 8. When ESS Boot is complete Message display indicates INITIALIZING and all message display LEDs come on.

## ESS BOOT SEQUENCE

- 1. ROM Checksum.
- 2. NVM Test.
- 3. Dram Test.
- 4. TIFF PWB Test.
- 5. Local Serial (SLIC) PWB Tested.
- 6. Font SIMM Test.
- 7. Network Interface Card Tested.
- 8. Floppy Test.
- 9. Hard Disk Test.
- 10. ESS PWB Communicates with PCU PWB, Message display indicates INITIALIZING and all message display LEDs come on.

## IOT COPY QUALITY SETUP

- 1. Main Motor and Fuser Motor on.
- 2. Cleaner Solenoid energizes and Cleaner Assembly moves against Transfer Drum.
- 3. Black Developer Clutch energizes and Black toner concentration is checked. If necessary, the Black Toner Motor switches on and "tones up" the black developer.
- 4. Cyan Developer Clutch energizes and Cyan toner concentration is checked. If necessary, the Color Toner Motor and Cyan Toner Solenoid switch on and "tone up" the cyan developer.
- 5. Step 4 is repeated for Magenta and Yellow.
- 6. Main Motor pauses with white patch under Gamma Sensor and the Gamma Sensor is calibrated.
- 7. Three Black patches printed on top of white patch, 50 volts apart. Gamma sensor measures patches and sets Black developer bias.
- 8. Three Cyan patches printed 50 volts apart. Gamma sensor measures patches and sets Cyan developer bias.
- 9. Step 8 is repeated for Magenta and Yellow.
- 10. Repeat Steps 3, 4 and 5 to recheck toner concentration.

## C55 ESS LED'S

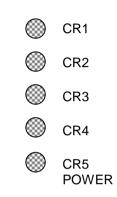

CR5 lites when there is +5 VDC available on the ESS.

CR3 lites when the ESS passes Self Test.

All LED's lite when the ESS fails Self Test.

## **BOOT SEQUENCE: [NC60]**

The following is the boot sequence for the NC60 printer. The ESS also boots while the printer is booting.

#### ESS BOOT SEQUENCE

- 1. Power and Fail LEDs on.
- 2. Fail LED off.
- 3. Boot 1 sequence begins. Initialize i960 CPU. Base RAM check (32 MB). ROM Check. ASIC & DMA Controller Check. Parallel and Serial Port Check. Message Display indicates: **POWER ON VERSION n.nn** Message display off. All LED's on, all pixels on.
- 4. Boot 2 sequence begins.
  \* displayed as tests are conducted. Hard Disk Test. SIMM 1 through SIMM 4 test. XIE RAM test. Optional NIC card slot test. 10MB Ethernet test. (Internal NIC). Option Flash ROM test. Floppy Test. DP-TEK test. Memory test. ESS Ready.

## IOT BOOT SEQUENCE

- 1. ROM Checksum.
- 2. RAM Checksum.
- 3. NVM Checksum.
- 4. All Sensors Checked for Paper.
- 5. Main Motor On.
- 6. Process Control Setup Begins.
- 7. \* Circles CCW during ESS Boot 1.
- 8. ESS Ready.

### NC60 ESS LED'S

POWER

🔘 FAIL

The Power LED lites when there is +5 VDC available on the ESS.

The Fail LED lites when the ESS fails Self Test.

#### IOT COPY QUALITY SETUP

- 1. Main Motor and Fuser Motor on.
- 2. Cleaner Solenoid energizes and Cleaner Assembly moves against Transfer Drum.
- Black Developer Clutch energizes and Black toner concentration is checked. If necessary, the Black Toner Motor switches on and "tones up" the black developer.
- Cyan Developer Clutch energizes and Cyan toner concentration is checked. If necessary, the Color Toner Motor and Cyan Toner Solenoid switch on and "tone up" the cyan developer.
- 5. Step 4 is repeated for Magenta and Yellow.
- 6. Main Motor pauses with white patch under Gamma Sensor and the Gamma Sensor is calibrated.
- 7. Three Black patches printed on top of white patch, 50 volts apart. Gamma sensor measures patches and sets Black developer bias.
- 8. Three Cyan patches printed 50 volts apart. Gamma sensor measures patches and sets Cyan developer bias.
- 9. Step 8 is repeated for Magenta and Yellow.
- 10. Repeat Steps 3, 4 and 5 to recheck toner concentration.

## GP 1 PRINT DRUM REMOVAL

## WARNING

Switch the Main Power off and disconnect the Power Cord.

1. (Figure 1): Grasp the two latches and open the Transfer Assembly.

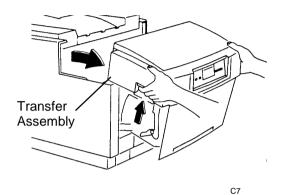

Figure 1. Opening the Transfer Assembly

2. (Figure 2): Release the latch and open the ROS.

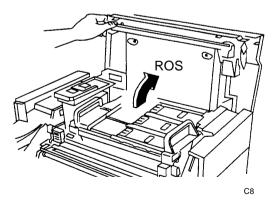

Figure 2. Opening the ROS

3. (Figure 3): Release the two green latches and slide the Print Drum module out of the printer.

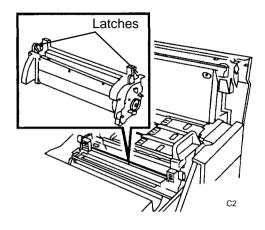

Figure 3. Print Drum Removal

## GP 2 COLOR DEVELOPER REMOVAL

## WARNING

Switch the Main Power off and disconnect the Power Cord.

- 1. Remove the Print Drum (GP 1).
- 2. (Figure 1): Grasp the two handles, lift and remove the Color Developer module.

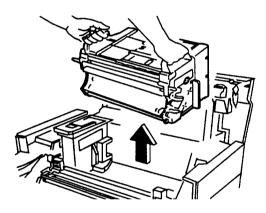

Figure 1. Color Developer Removal

## GP 3 BLACK DEVELOPER REMOVAL

## WARNING

Switch the Main Power off and disconnect the Power Cord.

- 1. Remove the Print Drum Module(GP 1).
- 2. Remove the Color Developer Module GP 2).
- 3. (Figure 1): Release the latch and swing the Black Toner Hopper to the right.

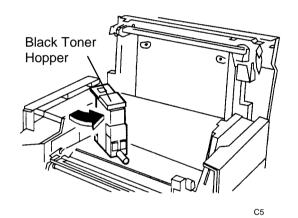

Figure 1. Moving the Black Toner Hopper

4. (Figure 2): Lift and remove the Black Developer Module.

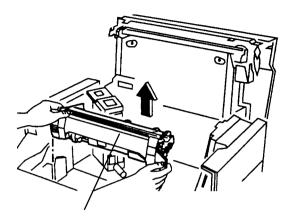

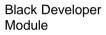

C6

Figure 2. Removing the Black Developer Module

## GP 4 TONER COLLECTOR REMOVAL

## WARNING

Switch the Main Power off and disconnect the Power Cord.

1. (Figure 1): Grasp the two latches and open the Transfer Assembly.

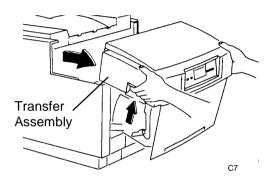

Figure 1. Opening the Transfer Assembly

2. (Figure 2): Lift and remove the Toner Collector.

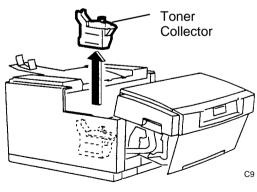

Figure 2. Removing the Toner Collector

## **GP 5 FUSER REMOVAL**

## WARNING

Switch the Main Power off and disconnect the Power Cord.

1. (Figure 1): Grasp the two latches and open the Transfer Assembly.

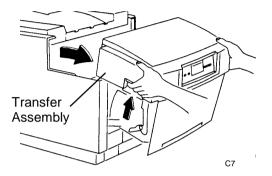

Figure 1. Opening the Transfer Assembly

2. (Figure 2): Release the Latch and open the Fuser Cover.

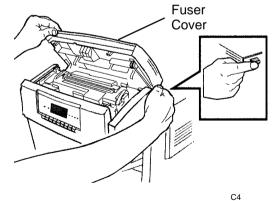

Figure 2. Opening the Fuser Cover

- 3. (Figure 3): Release the Latch Lever on the right side of the Fuser.
- 4. Lift and remove the Fuser Module.

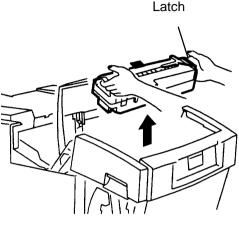

СЗ

#### Figure 3. Removing the Fuser Module

NOTE: Be careful not to tilt the fuser.

## GP 3.1 FUSER SPEED (C55/C55mp) (V66 FIRMWARE ONLY)

#### C55/C55mp Only

#### PURPOSE

NOTE: This adjustment only applies to IOT Firmware version 66.

The purpose of this adjustment is to set the speed of the Fuser to prevent the trail edge of the last color (Yellow or Black) from being misregistered or smeared.

#### ADJUSTMENT

- 1. Enter Normal Diagnostics (Press **Menu** & **Enter**, Power ON),
- 2. If the message display indicates,

## PCU DIAG MODE 66

continue with the adjustment. If the display indicates any version other than 66, exit from diagnostics, do not perform the adjustment.

- 3. With PCU DIAG MODE 66 displayed, press **On Line** then **Enter**. Release both keys at the same time.
- 4. The message display will indicate,

## PCU DIAG SPECIAL

- 5. With PCU DIAG SPECIAL displayed, press **Medial Server** then **Previous**. Release both keys at the same time.
- 6. The message display will indicate,

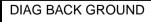

7. Press Menu to scroll to:

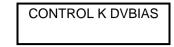

8. Use Next/Previous to scroll to:

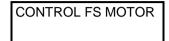

9. Press Enter. The display will indicate:

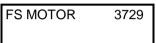

- 10. Use **Next/Previous** to change the Fuser Motor speed to 3729.
- 11. To store the change actuate and hold the Bypass switch, (insert a piece of paper in the bypass slot) then press the **Form Feed** key. The ON Line LED will switch on and then off when the change is stored.
- 12. Exit from diagnostics by switching the printer off. Wait 10 seconds, then switch the printer on.

## GP 3.2 CONTROL PATCH MD

#### PURPOSE

NOTE: This adjustment only applies to IOT Firmware version 75 and above.

C55/C55mp ESS Firmware version 3.5.2 and up and NC60 firmware includes this adjustment in the Service menu.

Refer to GP 3.2A for firmware version 75.

Refer to GP 3.2B for the (C55/C55mp) ESS version 3.5.2 and above adjustment.

Refer to GP 3.2C for the [NC60] adjustment.

The purpose of this adjustment is to switch the density patch toner check on and off. When this feature is on, the density is checked using development patches before a low toner condition is declared.

This setting should normally be left OFF if can cause EA Fault codes.

#### PROCEDURE

#### 3.2A (C55/C55mp) IOT FIRMWARE VERSION 75

- 1. Enter Normal Diagnostics (Press **Menu** & **Enter**, Power ON),
- 2. If the message display indicates,

#### PCU DIAG MODE 75

or higher, continue with the adjustment. If the display indicates any version lower than 75, exit from diagnostics, do not perform the adjustment.

3. With PCU DIAG MODE 75 displayed, press **On Line** then **Enter**. Release both keys at the same time.

4. The message display will indicate,

PCU DIAG SPECIAL

- 5. With PCU DIAG SPECIAL displayed, press **Medial Server** then **Previous**. Release both keys at the same time.
- 6. The message display will indicate,

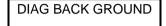

7. Press Menu to scroll to:

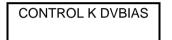

8. Use Next/Previous to scroll to:

## CONTROL PATCH MD

9. Press Enter. The display will indicate:

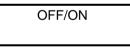

- 10. Use **Next/Previous** to change the setting to ON or OFF.
- 11. To store the change actuate and hold the Bypass switch, (insert a piece of paper in the bypass slot) then press the **Form Feed** key. The ON Line LED will switch on and then off when the change is stored.
- 12. Exit from diagnostics by switching the printer off. Wait 10 seconds, then switch the printer on.

#### GP 3.2B CONTROL PATCH (C55/C55mp) ADJUSTMENT USING SERVICE MENU (ESS FIRMWARE V3.5.2 AND UP)

- 1. Press **On Line** to enter the Off Line mode, then press **Menu**.
- 2. Press **Next** until SERVICE is displayed, then press **Enter**.
- 3. Press **Next** until ADJUSTMENTS is displayed, then press **Enter**.
- 4. Press **Next** until PATCH CONTROL is displayed, then press **Enter**.
- 5. Switch the PATCH CONTROL ON or OFF.

#### GP 3.2C CONTROL PATCH [NC60] ADJUSTMENT USING SERVICE MENU

- 1. Press Menu Up until Service is displayed.
- 2. Press **Item Down** until patch Control is displayed.
- 3. Press **Value Up** until the Patch control is ON or OFF, then press **Enter**.

## **GP 3.3 TRANSPARENCY MODE**

#### PURPOSE

The purpose of this procedure is to optimize the Transfer Bias for transparencies. This procedure has been designed to address the following problems:

- Mistacking on the Transfer Drum (E6/E4 Jams).
- Transfer Breakdown (very high frequency, small diameter deletions.
- Fuser oil fingers/offset (2 5 mm wide x 5 50 mm long brighter areas on the transparency that resemble human fingers when projected.

Refer to GP 3.3A for the (C55/C55mp) Adjustment.

Refer to GP 3.3B for the [NC60] Adjustment.

#### GP 3.3A TRANSPARENCY MODE (C55/C55mp)

#### ADJUSTMENT

- 1. Press **On Line** to enter the Off Line mode, then press **Menu**.
- 2. Press **Next** until MEDIA is displayed, then press **Enter**.
- 3. Press **Next** until TRANSPARENCY is displayed, then press **Enter**.
- 4. Press **Next** until TRANSPARENCY MODE is displayed, then press **Enter**.

5. Six choices are available, they are:

| Mode    | Criteria                                                                                           |
|---------|----------------------------------------------------------------------------------------------------|
| DEFAULT | This is the best setting for Xerox                                                                 |
| NONE    | This setting is used if you have configured the IOT using Hidden diagnostics.                      |
| 1       | This setting is best for minimizing E4/E6 Jams with maximum transparency brightness.               |
| 2       | This setting is best for minimizing transfer breakdown with maximum transparency brightness.       |
| 3       | This setting is best for minimizing E4/E6 Jams with minimum oil finger/offsetting defects.         |
| 4       | This setting is best for minimizing transfer breakdown with minimum oil finger/offsetting defects. |

6. Select the choice which best represents your situation and press **Enter**.

#### GP 3.3B TRANSPARENCY MODE [NC60] PURPOSE

The purpose of this procedure is to optimize the Transfer Bias for transparencies. This procedure has been designed to address the following problems:

- Mistacking on the Transfer Drum (E6/E4 Jams).
- Transfer Breakdown (very high frequency, small diameter deletions.
- Fuser oil fingers/offset (2 5 mm wide x 5 50 mm long brighter areas on the transparency that resemble human fingers when projected.

#### ADJUSTMENT

- 1. Press Menu Up until Service is displayed.
- 2. Press **Item Down** until OHP Mode (Transparency) is displayed.
- 3. Press **Value Up** to display the current setting.

| 4. | Six choices are available, they are: |
|----|--------------------------------------|
|----|--------------------------------------|

| Mode    | Criteria                                                                                           |
|---------|----------------------------------------------------------------------------------------------------|
| DEFAULT | This is the best setting for Xerox                                                                 |
| NONE    | This setting is used if you have configured the IOT using Hidden diagnostics.                      |
| 1       | This setting is best for minimizing E4/E6 Jams with maximum transparency brightness.               |
| 2       | This setting is best for minimizing transfer breakdown with maximum transparency brightness.       |
| 3       | This setting is best for minimizing E4/E6 Jams with minimum oil finger/offsetting defects.         |
| 4       | This setting is best for minimizing transfer breakdown with minimum oil finger/offsetting defects. |

5. Select the choice which best represents your situation and press **Enter**.

## **GP 3.4 DRUM CLEANING**

#### PURPOSE

The purpose of this procedure is force the transfer drum to run cleaning cycles. This helps prevent deletions in high volume applications.

Refer to GP 3.4A for the (C55/C55mp).

Refer to GP 3.4B for the [NC60].

## GP 3.4A DRUM CLEANING (C55/C55mp) ADJUSTMENT

- 1. Press **On Line** to enter the Off Line mode, then press **Menu**.
- 2. Press **Next** until SERVICE is displayed, then press **Enter**.
- 3. Press **Next** until ADJUSTMENTS is displayed, then press **Enter**.
- 4. Press **Next** until CLEANING CYCLES is displayed, then press **Enter**.
- 5. The following choices are available
  - Never
  - 10 through 100
- 6. For high volume customers the recommended setting is 30 (transfer drum is cleaned every 30 Images)

## GP 3.4A DRUM CLEANING [NC60] ADJUSTMENT

- 1. Press Menu Up until Service is displayed.
- 2. Press **Item Down** until Cleaning Cycle is displayed.
- 3. Press **Value Up** to display the current setting.
- 4. The following choices are available
  - Never
  - 10 through 100
- 5. For high volume customers the recommended setting is 30 (transfer drum is cleaned every 30 Images)
- 6. Select the choice which best represents your situation and press **Enter**.

## GP 3.5 RESET [NC60]

#### PURPOSE

NOTE: Before performing a reset, print a Configuration Sheet. **Menu Up** to Service, **Item Down** to Config. Sheet, then press **Enter**.

The purpose of this procedure is enable the Reset Menu. When this menu is available, you can perform the following.

- Reset the ESS to Factory Defaults.
- Reset the Network to Defaults.
- Reset the CRUs.
- Restart the Printer.
- Delete All pending jobs.
- Initialize the Hard Disk.
- Format the Hard Disk.

## PROCEDURE

- 1. Enable the Reset Menu.
  - a. Switch the Power Off.
  - b. Press and hold **On Line** and **Enter**, then switch the power on.
  - c. Continue to hold **On Line** and **Enter** until POWER ON VERSION X.XX is displayed, then release the keys.
- 2. Reset the Printer.
  - a. Press **Menu Up** until the item to be reset is displayed.
  - b. Press Value Up until Yes is displayed.
  - c. Press Form Feed.
- 3. Have the customer use the Configuration Sheet to reset any lost values.

## GP 9.1 CHARGE SCOROTRON CURRENT CHECK

#### PURPOSE

The purpose of this check is to ensure that the Charge Scorotron current is within specifications.

## WARNING

#### Switch the Main Power off.

#### PROCEDURE

- 1. (Figure 1): Disconnect the charge wire (center, large red) from the right side of the printer.
- 2. Set up the multimeter to read  $-700 \ \mu$ A.
- 3. (Figure 1): Connect the meter between the wire removed in step 1 and the charge terminal on the right frame.
- 4. Enter Normal Diagnostics (**Menu [3] + Enter [7]**, Power ON).
- 5. Use Menu [3] to scroll to VOL TEST MAIN CH.

#### Caution

Check to ensure that the red meter lead is not contacting the frame.

- 6. Press **Form Feed [1]** to switch on the High Voltage Power Supply.
- 7. The current should be  $-700 + 50 20 \mu$ A.
- 8. Press **Media Server [2]** to switch the Power Supply off.

NOTE: Do not keep the power supply on any longer than necessary. The constant charge can fatigue the print drum.

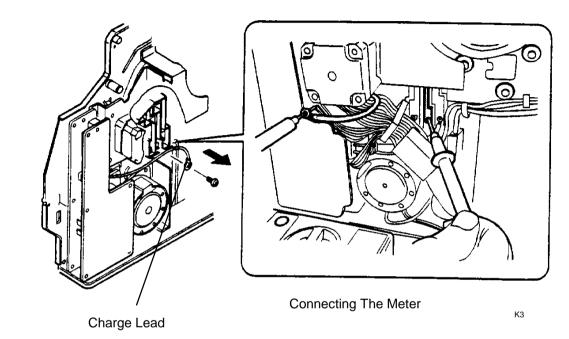

Figure 1. Checking the Charge Current

## GP 9.2 CHARGE GRID VOLTAGE CHECK

#### PURPOSE

The purpose of this check is to ensure that the Grid Voltage is within specifications.

Note: During normal operation the Grid voltage will be one of three voltages –500, –600, –700.

#### PROCEDURE

- 1. Set up the multimeter to read -700 VDC.
- 2. (Figure 1): Connect the meter to the Grid terminal (blue wire, right).
- 3. Enter Normal Diagnostics (**Menu [3] + Enter [7]**, Power ON).
- 4. Use Menu [3] to scroll to VOL TEST MAIN CH.

#### Caution

Check to ensure that the red meter lead is not contacting the frame.

- 5. Press **Form Feed [1]** to switch on the High Voltage Power Supply.
- 6. The voltage should be  $-557 \pm 7$  V.
- 7. Press **Media Server [2]** to switch the Power Supply off.

NOTE: Do not keep the power supply on any longer than necessary. The constant charge can fatigue the print drum.

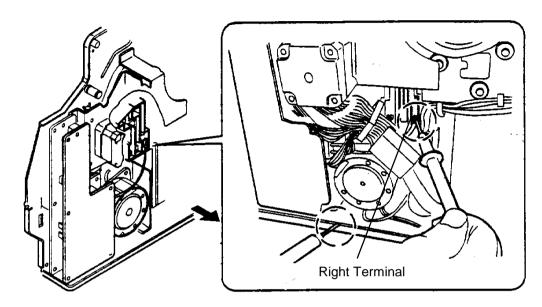

**Connecting The Meter** 

K4

Figure 1. Checking the Grid Voltage

## GP 9.3 TRANSFER VOLTAGE CHECK

#### PURPOSE

The purpose of this check is to ensure that the Transfer Voltage is within specifications.

NOTE: You must have a High Voltage Probe to perform this procedure

Note: During normal operation the Transfer voltage will be one of two voltages (1500 volts for plain paper, and 2800 for transparencies.

- 1. Set up the multimeter to read 1500 VDC.
- 2. (Figure 1): Connect the High Voltage Probe to the Transfer terminal (black wire, left).
- 3. Enter Normal Diagnostics (Menu [3] + Enter [7], Power ON).
- 4. Use **Menu [3]** to scroll to VOL TEST MAIN CH.
- 5. Use **Next [6]/Previous [5]** to scroll to VOL TEST TC BIAS.

#### Caution

Check to ensure that the red meter lead is not contacting the frame.

- 6. Press **Form Feed [1]** to switch on the High Voltage Power Supply Transfer Current.
- 7. The voltage should be 1200 to 1600 V.
- 8. Press **Media Server [2]** to switch the Power Supply off.

NOTE: Do not keep the power supply on any longer than necessary.

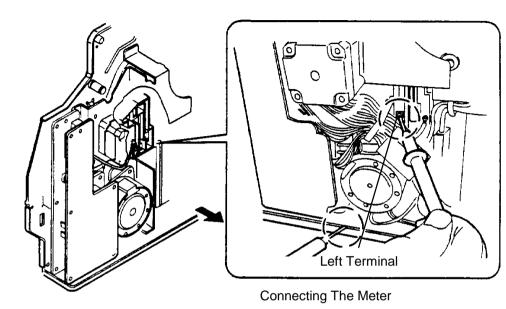

К7

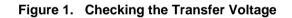

## GP 9.4 DEVELOPER BIAS VOLTAGE CHECK

#### PURPOSE

The purpose of this check is to ensure that the Developer Bias Voltage is within specifications.

Note: During normal operation the Developer Bias voltage is determined by the Process Control Setup. It will be between -450 and -650 volts when the color is being developed.

- 1. Set up the multimeter to read 500 VDC.
- 2. Enter Normal Diagnostics (Menu [3] + Enter [7], Power ON).
- 3. Use **Menu [3]** to scroll to VOL TEST MAIN CH.
- 4. Use **Next [6]/Previous [5]** to scroll to VOL TEST DV BIAS.
- 5. Press **Form Feed [1]** to switch on the High Voltage Power Supply Developer Bias.
- 6. (Figure 1): Connect the Meter to the Bias voltage to be checked.
- 7. The voltage should be  $-400 \pm 50$  V.
- 8. Press **Media Server [2]** to switch the Power Supply off.

NOTE: Do not keep the power supply on any longer than necessary.

NOTE: During print expect the voltage to be from – 250 to – 500 volts

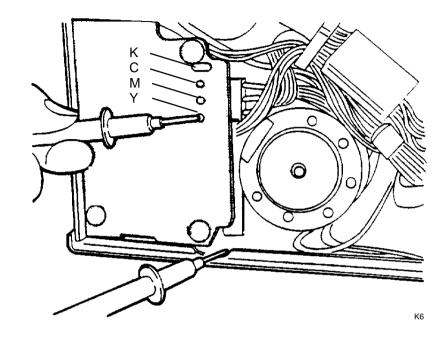

Figure 1. Checking the Developer Bias

NOTES:

## GP 15.1 INSTALL PROCEDURE

PROCEDURE

1. General Notes:

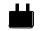

**<u>DO NOT</u>** connect the power cord to the printer until you are instructed to do so.

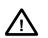

The Printer weighs approximately 89 pounds (40 Kg) without consumables. To avoid accidents, two people should lift the printer into place before installing.

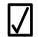

If you need assistance with your installation, call your Dealer or contact:

- Team XRX (US) 1-800-TeamXRX (1-800-832-6979
- Xerox National Call Center (Canada) 1-800-939-3769
- For all other countries please call your local Xerox Support.
- 2. Prepare for installation:
  - a. Be sure to remove the outer box by removing the four clips as shown.

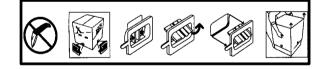

b. Remove the packaging materials, printer, and consumables from the carton. Make sure that you have all the components shown in the illustration below.

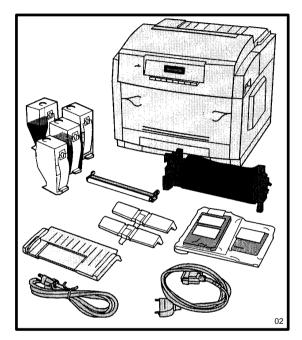

- c. Place the printer where it will be used. <u>**TWO**</u> people should lift the printer.
- d. Remove the tape from the printer exterior.

e. Release the latches and open the front panel.

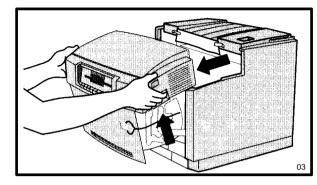

f. Release the latch and open the rear panel. Remove the foam sheet.

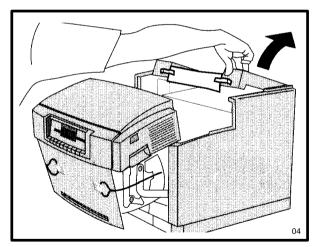

- 3. Remove interior packaging:
  - a. Remove the tape by pulling straight up.

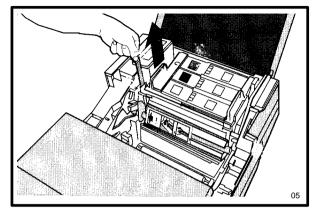

- b. Follow the next three steps completely to remove the developer packing.
- c. Rotate the lever on the cardboard roller as shown until it releases. DO NOT remove any of the tape holding the roller to the foam

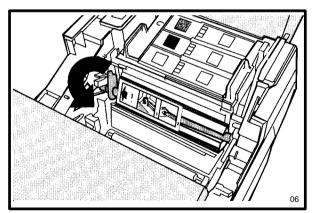

d. Remove the roller and the foam cylinder, being sure to remove all FIVE seals attached to back of the foam cylinder.

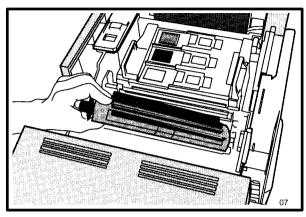

f. Remove the two clips from the transfer drum by pulling on the strings taped to the front of your printer.

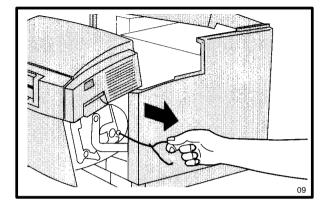

e. Remove the two plastic strips by pulling them as shown. Remove the foam sheet from the bottom of the printer as shown.

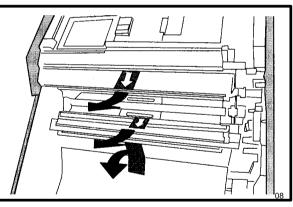

- 4. Load the Toner:
  - a. <u>IMPORTANT!</u> Shake the black toner bottle vigorously. There is an internal paddle to aid in mixing the toner.

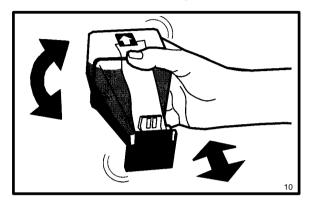

c. Grasp the base of the toner bottle and pull it to the end of the slide.

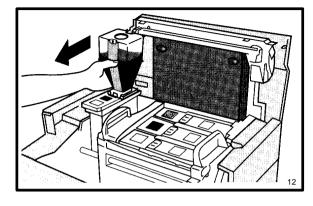

d. Immediately remove the protective tape.

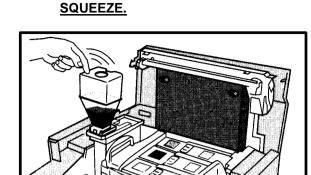

e. Allow the toner to flow out of the bottle,

then tap the bottle gently. DO NOT

f. When the bottle is empty, slide it back to the original insertion point and remove it.

14

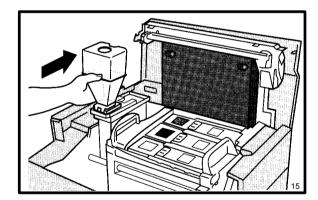

b. Place the base of the toner bottle on the matching color-coded platform, fitting the hooks into the slots.

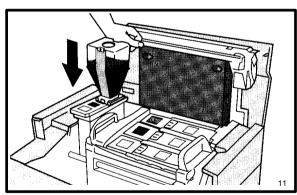

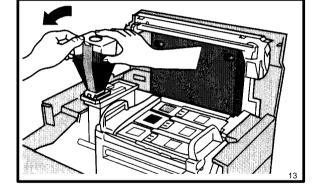

g. Place the bottle into a supplied plastic bag, and dispose of it properly.

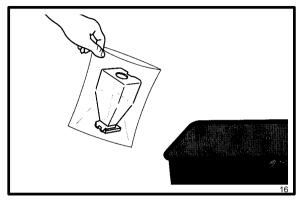

h. Repeat steps a through g for each of the 3 color toner bottles. Remember to shake vigorously and remove the tape as shown as soon the bottle is in place

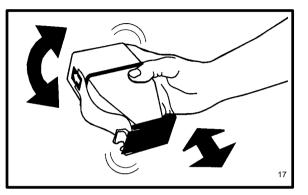

- 5. Install the Fuser components:
  - a. Press the green release button located just behind the right side of the front cover to open the cover. This is where the fuser is located.

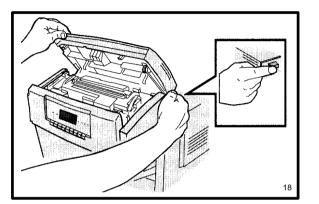

b. Pull on the gold string to remove the gold plastic pins from the fuser.

c. Remove the Oil Bottle from the plastic bag and pull off the cap. Save the second oil bottle for use when the printer warns you that the oil is low.

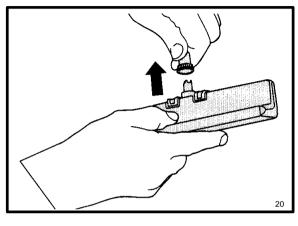

d. Insert the oil bottle into the top of the fuser and click into place.

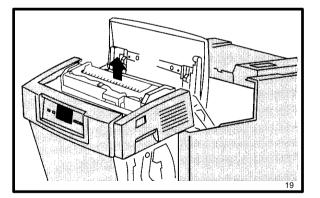

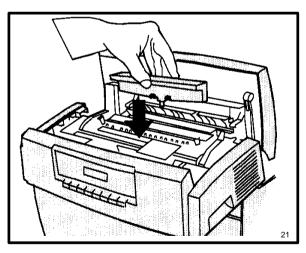

e. Remove the roller from the plastic bag, insert it into the top of the fuser, align the arrow on the roller to the arrow on the fuser and lock it in place by rotating toward you.

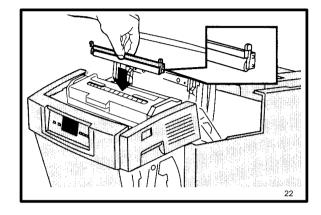

f. Close the fuser top. If the top does not close easily, check to see if the cleaner roller is installed properly and locked in place.

- 6. Install the Print Drum:
  - a. Locate the Print Drum, the item wrapped in a foil bag.
  - b. Hold the drum by the gold color handles with the arrow near the handle pointing to the white arrow (#1) on the machine frame. Lower the Print Drum and slide forward to align with arrow #3. <u>DO NOT</u> <u>LOCK IN PLACE.</u>

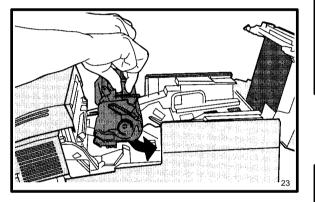

c. Be sure that you have **NOT LOCKED** the Print Drum or permanent damage will occur. Pull the tape marked with an arrow to remove the paper covering.

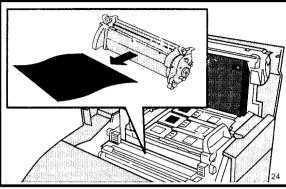

d. Push both latches forward to lock the drum in place.

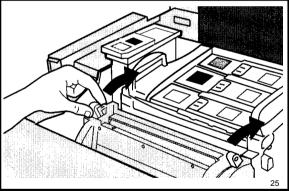

- 7. Print the test sheet:
  - a. Close the front and the back printer panels. Install the Manual Feed Tray into the Manual Feed Slot on the Front Panel. (For details on how to use this tray, see Chapter 3 in the User's Guide.)
  - b. Remove all tape from tray 1 and add paper.

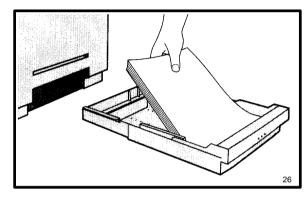

c. Plug the power cord into the printer and power source.

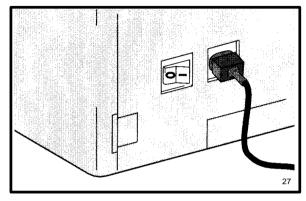

- d. Switch the printer.
- e. The printer will adjust itself and print a test print. (For a new printer this takes about 10 minutes.)

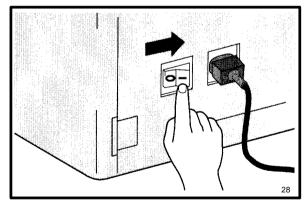

## UPDATING PRINTER/NIC SOFTWARE (C55/C55mp ONLY)

#### PURPOSE

To update the Network or the Printer software.

#### Updating the NIC software using CentreWare

Open "Xerox DocuPrint"

#### **Open** "CentreWare"

Select Tools, Upgrade Printer ...

Select Network, then select the software. It should have an .XFN extension.

Select OK.

# Updating the Printer software using CentreWare

Open "Xerox DocuPrint"

Open "CentreWare"

Select Tools, Upgrade Printer ...

Select Printer, then select the software. It should have an .XFC extension.

Select OK.

# Updating the NIC software using the Media Server

Insert the floppy containing the software, select the .XFN file and press **Enter**.

#### Updating the Printer or NIC software using DOS

If the (C55/C55mp) is configured as a parallel printer you can upload printer and NIC software from DOS.

For Printer upgrade, from the DOS prompt type:

#### Copy FILENAME.XFC:LPT#

For NIC upgrade, from the DOS prompt type:

#### Copy FILENAME.XFN:LPT#

# is the printer LPT port.

The printer will recognize the files as software.

## ENTERING SERIAL NUMBER/ SERVICE/SUPPLIES DATA USING CENTREWARE (C55/C55mp ONLY)

#### PURPOSE

To enter the printer serial number, service phone number and supplies phone number.

NOTE: If the printer is configured as a parallel printer, you cannot enter this data using CentreWare

Open "Xerox DocuPrint"

Open "CentreWare DP Services"

Select the appropriate Printer.

Select Printer, Properties, System...

In the System Properties window select the Support Tab.

Enter the required data.

Select OK.

## ENTERING ALPHANUMERIC DATA USING THE CONTROL PANEL (C55/C55mp ONLY)

#### PURPOSE

To enter Alphanumeric data using the control panel.

- 1. Enter the Off Line mode.
- 2. Scroll to the location requiring the data entry.
- 3. Press **Select** to move the prompt to the right.
- 4. Press **Media Server** to move the prompt to the left.
- 5. The following alphanumerics are available: A ~ Z ⊠ \_ - 9 ~ 0
  ⊠ will delete the prompt character and all characters to the right.
- 6. Use the **Next/Previous** keys to scroll through the characters.
- 7. Once the proper character is displayed use **Select** or **Media Server** to move the prompt and store the character.
- 8. When finished entering data, press Enter.

## **UPDATING PRINTER/NIC SOFTWARE** [NC60] ONLY

#### PURPOSE

To update the Network or the Printer software.

#### Updating the NIC software using CentreWare

**Open** "Xerox DocuPrint"

#### **Open** "CentreWare"

Select Tools, Upgrade Printer ...

Select Network, then select the software. It should have an .XFN extension.

Select OK

#### Updating the Printer software using CentreWare

Open "Xerox DocuPrint"

**Open** "CentreWare"

Select Tools, Upgrade Printer ...

Select Printer, then select the software. It should have an .XFC extension.

Select OK

#### Updating the Printer or Optional NIC software using DOS

If the [NC60] is configured as a parallel printer you can upload printer and Optional NIC software from DOS.

For Printer upgrade, from the DOS prompt type:

#### Copy FILENAME.XFC:LPT#

For NIC upgrade, from the DOS prompt type:

## Copy FILENAME.XFN:LPT#

# is the printer LPT port.

The printer will recognize the files as software.

## **ENTERING SERIAL NUMBER/** SERVICE/SUPPLIES DATA USING CENTREWARE [NC60] ONLY

## PURPOSE

To enter the printer serial number, service phone number and supplies phone number.

NOTE: If the printer is configured as a parallel printer, you cannot enter this data using CentreWare

**Open** "Xerox DocuPrint"

**Open** "CentreWare DP Services"

Select the appropriate Printer.

Select Printer, Properties, System...

In the System Properties window select the Support Tab.

Enter the required data.

Select OK.

## ENTERING ALPHANUMERIC DATA USING THE CONTROL PANEL [NC60] ONLY

## PURPOSE

To enter Alphanumeric data using the control panel.

- 1. Scroll to the location requiring the data entry.
- 2. Press Item Up to move the prompt to the riaht.
- 3. Press Item Down to move the prompt to the left.
- 4. The following alphanumerics are available: A~Z -9~0
- 5. Use the Value Up/Value Down keys to scroll through the characters.
- 6. Once the proper character is displayed use Item Up or Item Down to move the prompt to the next character.
- 7. When finished entering changes, press Enter.

## CONSUMABLES (C55/C55mp)

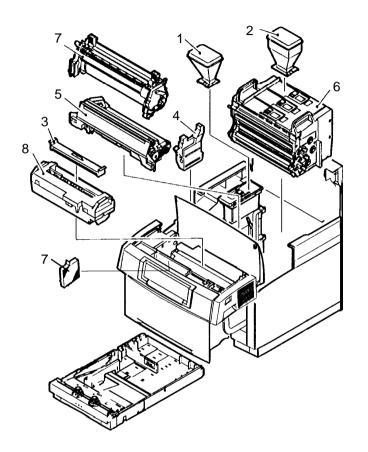

|   | Consumables                | XE<br>Part No | US/XCL/ACO<br>PART No | Life @ 5%<br>Area Coverage |
|---|----------------------------|---------------|-----------------------|----------------------------|
| 1 | Black Toner                | 6R856         | 6R856                 | 5000 Images                |
| 2 | Cyan Toner                 | 6R857         | 6R857                 | 4000 Images                |
| 2 | Magenta Toner              | 6R858         | 6R858                 | 4000 Images                |
| 2 | Yellow Toner               | 6R859         | 6R859                 | 4000 Images                |
| 3 | Fuser Oil Kit *            | 8R7724        | 8R7724                | 7000 Pages                 |
| 4 | Toner Collector            | 8R7759        | 8R7748                | 7000 Pages                 |
|   | Maintenance Items          |               |                       |                            |
| 5 | Black Developer            | 5R90226       | 5R605                 | 50000 Images               |
| 6 | Color Developer            | 5R90216       | 5R596                 | 30000 Images               |
| 7 | Print Drum & Ozone Filters | 13R549        | 13R549                | 50000 Images               |
| 8 | Fuser                      | 8R7890        | 8R7889                | 60000 Prints               |

\* The first oil bottle will fill the sump. Expect 5000 to 6500 pages on the first oil kit. The Kit includes 2 oil bottles and one wiper roller.

## CONSUMABLES [NC60]

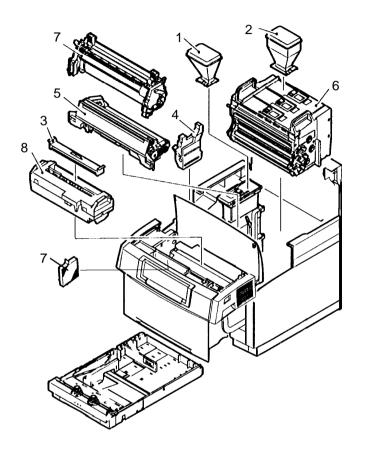

|   | Consumables                | XE<br>Part No | US/XCL/ACO<br>PART No | Life @ 5%<br>Area Coverage |
|---|----------------------------|---------------|-----------------------|----------------------------|
| 1 | Black Toner                | 6R856         | 6R856                 | 5000 Images                |
| 2 | Cyan Toner                 | 6R857         | 6R857                 | 4000 Images                |
| 2 | Magenta Toner              | 6R858         | 6R858                 | 4000 Images                |
| 2 | Yellow Toner               | 6R859         | 6R859                 | 4000 Images                |
| 3 | Fuser Oil Kit *            | 8R7724        | 8R7724                | 7000 Pages                 |
| 4 | Toner Collector            | 8R7759        | 8R7748                | 7000 Pages                 |
|   | Maintenance Items          |               |                       |                            |
| 5 | Black Developer            | 5R90228       | 5R621                 | 50000 Images               |
| 6 | Color Developer            | 5R90227       | 5R620                 | 30000 Images               |
| 7 | Print Drum & Ozone Filters | 13R556        | 13R556                | 50000 Images               |
| 8 | Fuser                      | 8R7981        | 8R7642                | 60000 Prints               |

\* The first oil bottle will fill the sump. Expect 5000 to 6500 pages on the first oil kit. The Kit includes 2 oil bottles and one wiper roller.

# OPTIONAL KITS (C55/C55mp)

| Optional Kits             | XE<br>Part No | US/XCL/ACO<br>PART No |
|---------------------------|---------------|-----------------------|
| Adobe PostScript Kit      | 98S3042       | 98S3042               |
| Lower Feeder              | 98S3035       | 98S3035               |
| Universal Tray            | 98S3034       | 98S3034               |
| Serial/LocalTalk Card Kit | 98S3038       | 98S3038               |
| Ethernet Card Kit         | 98S3036       | 98S3036               |
| TokenRing Card Kit        | 98S3037       | 98S3037               |
| Media Server Kit          | 98S3032       | 98S3032               |
| Hard Drive (810 M)        | 98S3033       | 98S3033               |
| Repack Kit                | NA            | 600K62160             |
| Memory SIMM's             |               |                       |
| 4 MB                      | 97K15280      | 97K15280              |
| 8 MB                      | 98S3039       | 98S3039               |
| 16 MB                     | 97K15300      | 97K15300              |
| 32 MB                     | 97K22330      | 97K22330              |

# **OPTIONAL KITS [NC60]**

| Optional Kits              | XE<br>Part No | US/XCL/ACO<br>PART No |
|----------------------------|---------------|-----------------------|
| Lower Feeder               | 98S3035       | 98S3035               |
| Universal Tray             | 98S3034       | 98S3034               |
| Ethernet Card Kit (100 MB) | 97S2189       | 97S2189               |
| TokenRing Card Kit         | 97S2035       | 97S2035               |
| Media Server Kit           | 98S3032       | 98S3032               |
| Hard Drive (810 M)         | 98S4154       | 98S4154               |
| Repack Kit                 | NA            | 600K62160             |
| Memory SIMM's              |               |                       |
| 8 MB                       | 97S02240      | 97S02240              |
| 16 MB                      | 97S02241      | 97S02241              |
| 32 MB                      | 97S02242      | 97S02242              |

## PRODUCT CODES (C55/C55mp)

| Product                     | Product<br>Code |
|-----------------------------|-----------------|
| USCO/ACO 120V / 8A (C55)    | D1V             |
| XE 220 - 240V / 5A. (C55)   | D2V             |
| USCO/ACO 120V / 8A (C55mp)  | D3V             |
| XE 220 - 240V / 5A (C55mp)  | D4V             |
| ACO 220V - 240V / 5A (C55)  | K4H             |
| ACO 220 - 240V / 5A (C55mp) | K5H             |

# PHYSICAL CHARACTERISTICS (C55/C55mp)

| Dimension | English       | Metric      |
|-----------|---------------|-------------|
| Width     | 18.5 inches   | 470 MM      |
| Height    | 16.5 inches   | 419 MM      |
| Depth     | 16.5 inches   | 419 MM      |
| Weight    | Appx. 89 lbs. | Appx. 40 KG |

## CAPABILITIES (C55/C55mp)

#### Printing Speed, letter size

Black: 12 ppm.

Color: 3 ppm.

#### Warm-Up Time

180 seconds.

#### Resolution

 $600 \times 600 \times 1$  with 24 MB of RAM.

With PostScript: Contone =  $600 \times 600 \times 4$  with 24 MB of RAM.

### Paper Feed System

Cassette & Manual Feed.

Cassette Capacity = 250 sheets 20 lb. (80 gsm.) paper.

Tray 2 (Optional) = 250 sheets 20 lb. (80 gsm.) paper.

#### Print Media (throughput materials)

The sizes in **bold** typeface are detected automatically. One of the other sizes can be assigned using the Off Line Menus.

| Inches                | Metric                 |
|-----------------------|------------------------|
| Letter (8.4×11)       | A4 (210×297 mm)        |
| Legal (8.5×14)        | A5 (148×210 mm)        |
| Executive (7.25×10.5) | B5 (176×250 mm)        |
| Invoice (5.5×8.5)     | SP. Folio (216×315 mm) |
| 8×10                  |                        |
| 8.5×13                |                        |

#### Paper Exit System

Face down on the top cover, Capacity = 150 sheets.

#### **Print Materials Information**

For complete details see the User's Guide.

| Material     | Part Number/<br>Description                                       | Comments           |
|--------------|-------------------------------------------------------------------|--------------------|
| Paper        | 20 to 24 lb.<br>(80 to 90 gsm.)                                   | Best               |
| Paper        | 16 to 24 lb.<br>(60 to 90 gsm.)                                   | Good               |
| Paper        | Less than 16 lb.<br>(60 gsm.) or greater<br>than 24 lb. (90 gsm.) | Not<br>recommended |
| Transparency | 3R4446<br>(8½ × 11 clear)                                         | Best               |
| Transparency | 3R96002 Lot M<br>(A4 clear)                                       | Best               |

# OTHER SPECIFICATIONS (C55/C55mp)

#### **Electrical Power Requirements**

| OPCO       | Power Requirements              |
|------------|---------------------------------|
| USCO / XCL | 115V 50/60 Hz., 15A             |
| XE         | 220 - 240V, 50/60 Hz., 10 - 15A |

#### **Power Consumption**

300 W Average / 1000 W Maximum

## **Environmental Operating Conditions.**

#### Minimum:

50° F (10°C) at 15% relative humidity.

#### Maximum:

90° F (32°C) at 85% relative humidity.

#### Recommended:

63 to 81° F (17.5 to 27°C) at 60% to 70% relative humidity.

#### Maximum Altitude:

6560 feet (2000M).

### Sound Level

47 dbA Standby (Max.)

54 dbA Running (Max.)

## **PRODUCT CODES [NC60]**

| Product                | Product<br>Code |
|------------------------|-----------------|
| USCO/ACO 110-130V / 8A | CR0             |
| XE 200 - 260V / 5A.    | CR1             |
| ACO 200V - 260V / 5A   | CR2             |

# PHYSICAL CHARACTERISTICS [NC60]

| Dimension | English       | Metric      |
|-----------|---------------|-------------|
| Width     | 18.5 inches   | 470 MM      |
| Height    | 16.5 inches   | 419 MM      |
| Depth     | 16.5 inches   | 419 MM      |
| Weight    | Appx. 89 lbs. | Appx. 40 KG |

## **CAPABILITIES [NC60]**

#### Printing Speed, letter size

Black: 16 ppm.

Color: 3 ppm.

#### Warm-Up Time

180 seconds.

#### Resolution

 $600 \times 600 \times 1$  with 64 MB of RAM.

With PostScript: Contone =  $600 \times 600 \times 4$  with 64 MB of RAM.

#### Paper Feed System

Cassette & Manual Feed.

Cassette Capacity = 250 sheets 20 lb. (80 gsm.) paper.

Tray 2 (Optional) = 250 sheets 20 lb. (80 gsm.) paper.

#### Print Media (throughput materials)

The sizes in **bold** typeface are detected automatically. One of the other sizes can be assigned using the Tray Menu.

| Inches                | Metric                 |
|-----------------------|------------------------|
| Letter (8.4×11)       | A4 (210×297 mm)        |
| Legal (8.5×14)        | A5 (148×210 mm)        |
| Executive (7.25×10.5) | B5 (176×250 mm)        |
| Invoice (5.5×8.5)     | SP. Folio (216×315 mm) |
| 8×10                  |                        |
| 8.5×13                |                        |

#### Paper Exit System

Face down on the top cover, Capacity = 150 sheets.

#### **Print Materials Information**

For complete details see the User's Guide.

| Material     | Part Number/<br>Description                                       | Comments           |
|--------------|-------------------------------------------------------------------|--------------------|
| Paper        | 20 to 24 lb.<br>(80 to 90 gsm.)                                   | Best               |
| Paper        | 16 to 24 lb.<br>(60 to 90 gsm.)                                   | Good               |
| Paper        | Less than 16 lb.<br>(60 gsm.) or greater<br>than 24 lb. (90 gsm.) | Not<br>recommended |
| Transparency | 3R4446<br>(8½ × 11 clear)                                         | Best               |
| Transparency | 3R96002 Lot M<br>(A4 clear)                                       | Best               |

# **OTHER SPECIFICATIONS [NC60]**

**Electrical Power Requirements** 

| OPCO       | Power Requirements              |
|------------|---------------------------------|
| USCO / XCL | 110 - 130V 50/60 Hz., 15A       |
| XE         | 220 - 260V, 50/60 Hz., 10 - 15A |

#### **Power Consumption**

300 W Average / 1000 W Maximum

#### **Environmental Operating Conditions.**

#### Minimum:

50° F (10°C) at 20% relative humidity.

#### Maximum:

90° F (32°C) at 85% relative humidity.

#### **Recommended:**

50 to 90°F (10 to 32°C) at 20% to 85% relative humidity.

#### Maximum Altitude:

6560 feet (2000M).

### Sound Level

32 dbA Standby (Max.)

52 dbA Running (Max.)

# CONTROLLER SPECIFICATIONS (C55/C55mp)

AMD 29040 RISC processor, operating at 50/25 Mhz.

#### Memory

24 MB DRAM / 6 MB FLASH ROM Standard on C55/C55mp.

Upgradable to a maximum of 64 MB.

#### Printer Description Languages (PDL)

Standard on C55: PCL 5C (Optional Adobe PS II Upgrade).

Standard on C55mp: PCL 5C and Adobe PS II Coresident).

#### **Resident Fonts**

35 Type 1 (PostScript printers only).

35 Intellifonts (PCL 5C).

10 TrueType (PCL 5C).

### Interfaces

Standard: IEEE 1284 parallel port compatibility, with ECP and Nibble Modes (Windows 95 Plug and Play Standard).

C55mp Standard with Ethernet Network Interface Card.

Optional: LocalTalk and Serial.

Optional: Ethernet/Token Ring.

# CONTROLLER SPECIFICATIONS [NC60]

Intel i960 superscalar processor, operating at 66 Mhz.

#### Memory

64 MB DRAM / 8 MB FLASH ROM Standard on NC60.

Upgradable to a maximum of 128 MB.

#### **Printer Description Languages (PDL)**

Adobe PostScript 3.0 and PCL 5C coresident

#### **Resident Fonts**

35 Type 1 (PostScript only).

35 Intellifonts (PCL 5C).

10 TrueType (PCL 5C).

#### Interfaces

P1284 parallel port compatibility, with ECP and Nibble Modes (Windows 95 Plug and Play Standard).

Standard with Ethernet 10MB Network Interface.

Optional: Ethernet 100MB

Optional: Token Ring.

## TOOLS

## Table 1, Standard Tools

| Description     | Part Number |
|-----------------|-------------|
| Basic Tool Kit  | 600T1835    |
| Metric Tool Kit | 600T1880    |
| Multimeter      | 600T1616    |
| Lead Kit        | 600T1923    |

## Table 2, Unique Tools

| Description                                     | Part Number |
|-------------------------------------------------|-------------|
| 5.5 MM Magnetic Socket Driver                   | 600T1123    |
| Mag tip "+ Screw" Xcelite Drive<br>Insert       | 600T1989    |
| Optics Blue Cloth (lint free<br>cleaning cloth) | 499T90417   |
| 1.5 MM Hex Key Wrench                           | 600T41107   |

## Table 3, Supplies

| Description       | Part Number |
|-------------------|-------------|
| Drop Cloth        | 35P1737     |
| Cotton Swabs      | 35P2137     |
| Clean Ups         | 43P67       |
| Lint Free Tissues | 35P2163     |

## CHANGE TAG INDEX (C55/C55mp) INTRODUCTION

Modifications to the printer are identified by a tag number which is recorded on a tag matrix card. There are two tag matrix cards. One is inside the ESS PWB cover and indicates the Systems Configuration. The second card, the IOT TAG Matrix, is attached to the printer frame, on the inside of the left rear side (viewed from the printer front).

#### **CLASSIFICATION CODES**

A tag number may be required to identify differences between parts that cannot be interchanged or differences in diagnostic repair, installation, or adjustment procedures. A tag number may also re required to identify the presence of optional hardware, special non-volatile memory programming, or whether mandatory modifications have been installed. Each tag number is given a classification code to identify the type of change that the tag has made. The classification codes and their descriptions are listed in the table below.

| Classification<br>Code | Description                     |
|------------------------|---------------------------------|
| М                      | Mandatory Tag.                  |
| N                      | Tag not installed in the field. |
| 0                      | Optional Tag.                   |
| R                      | Repair Tag.                     |

#### TAG 1:

DESCRIPTION: IOT was upgraded to PCU Firmware Version 66. This upgrade was performed during final integration in the US

CLASS: NA USE: MFG SERIAL NUMBERS:

NAME: IOT Firmware PURPOSE: Firmware upgrade KIT NUMBER: None

REFERENCE:

### TAG 2:

DESCRIPTION: IOT was upgraded to PCU Firmware Version 66 at the manufacturing site. CLASS: NA USE: MFG SERIAL NUMBERS: NAME: IOT Firmware PURPOSE: Firmware upgrade KIT NUMBER: None REFERENCE:

#### **TAG 3**:

DESCRIPTION: PCU and ESS PWBs modified to allow CISPR B certification in Rank Xerox. ESS also upgraded to optimize memory timing.

CLASS: NA

USE:

MFG SERIAL NUMBERS:

NAME: ESS and IOT Firmware

PURPOSE: Firmware upgrade to allow CISPR B certification in Rank Xerox

KIT NUMBER: None

REFERENCE:

## TAG 4:

DESCRIPTION: Seals added to black toner hopper to prevent toner leakage during initial loading. CLASS: NA USE: MFG SERIAL NUMBERS: NAME: Black Toner Hopper PURPOSE: Seals added to prevent toner leakage KIT NUMBER: None REFERENCE:

#### **TAG 5**:

DESCRIPTION: IOT was upgraded to PCU Firmware Version 75 at the manufacturing site. E-Prom soldered to PCU PWB.

## CLASS: NA

USE:

MFG SERIAL NUMBERS: NAME: IOT Firmware PURPOSE: Firmware upgrade KIT NUMBER: None REFERENCE:

### **TAG 6:**

DESCRIPTION: Field upgrade of IOT PCU Firmware Version 75. E-Prom soldered to PCU PWB. CLASS: NA USE: MFG SERIAL NUMBERS: NAME: IOT Firmware PURPOSE: Firmware upgrade KIT NUMBER: None REFERENCE:

## TAG 7:

DESCRIPTION: Strip of aluminum tape added to Waste Toner bottle Assembly to aid in recognition of full toner bottle. CLASS: NA USE: MFG SERIAL NUMBERS: NAME: Waste Toner Change PURPOSE: To aid in recognizing full bottle. KIT NUMBER: None REFERENCE: NOTES:

## CHANGE TAG INDEX [NC60]

#### INTRODUCTION

Modifications to the printer are identified by a tag number which is recorded on a tag matrix card. There are two tag matrix cards. One is inside the ESS PWB cover and indicates the Systems Configuration. The second card, the IOT TAG Matrix, is attached to the printer frame, on the inside of the left rear side (viewed from the printer front).

#### **CLASSIFICATION CODES**

A tag number may be required to identify differences between parts that cannot be interchanged or differences in diagnostic repair, installation, or adjustment procedures. A tag number may also re required to identify the presence of optional hardware, special non-volatile memory programming, or whether mandatory modifications have been installed. Each tag number is given a classification code to identify the type of change that the tag has made. The classification codes and their descriptions are listed in the table below.

| Classification<br>Code | Description                     |
|------------------------|---------------------------------|
| М                      | Mandatory Tag.                  |
| N                      | Tag not installed in the field. |
| 0                      | Optional Tag.                   |
| R                      | Repair Tag.                     |

NOTES: